## $FOSEZI 1 \t#EOS \t#EOS \t#EOS \t#EOS \t#EOS \t#EOS \t#EOS \t#EOS \t#EOS \t#EOS \t#EOS \t#EOS \t#EOS \t#EOS \t#EOS \t#EOS \t#EOS \t#EOS \t#EOS \t#EOS \t#EOS \t#EOS \t#EOS \t#EOS \t#EOS \t#EOS \t#EOS \t#EOS \t#EOS \t#EOS \t#EOS \t#EOS \t#EOS \t#EOS \t#EOS \t#E$ **HÉT E-MAGAZINE VOOR CANON EOS FOTOGRAFEN**

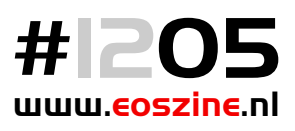

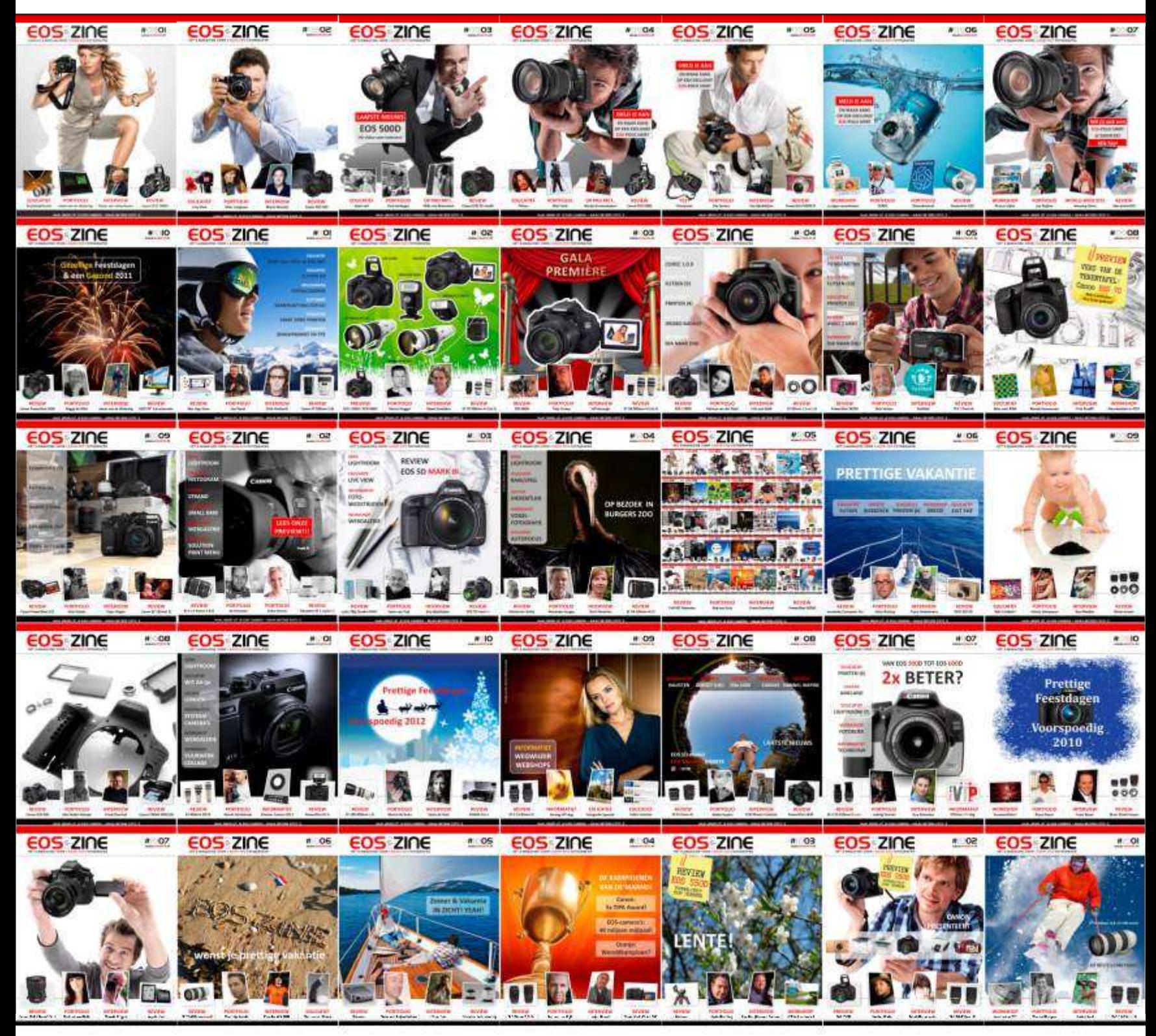

**REVIEW Full HD Televisies** **PORTFOLIO**

**Rob van Esch** Frank Doorhof **INTERVIEW**

**REVIEW PowerShot SX260**

**HAAL MEER UIT JE EOS CAMERA • MAAK BETERE FOTO´S**

**Ontvang tot** €200 retour op geselecteerde<br>Canon objectieven en accessoires

**EURO**2012

L MATCH

**TANGO 72** 

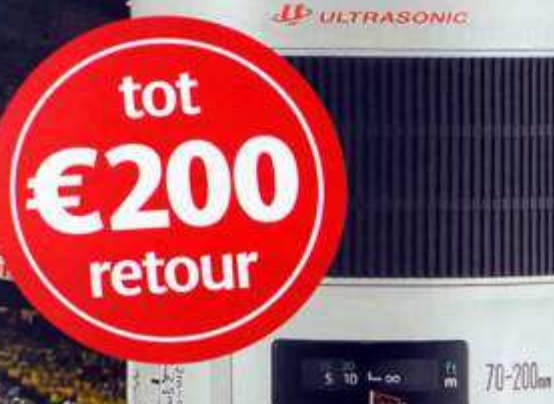

Canon

 $18 - 24$ - 35

EFS18-135mm

LENS EF 70-200mm 128

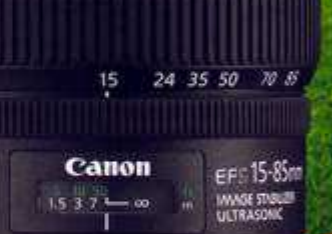

**Canon OFFICIAL SPONSOR** 

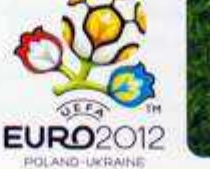

The UEFA EURO 2012<sup>th</sup> official logo is protected by trademarks, copyright and/or design. All rights reserved. © Getty Images

www.canon.nl/eoscashback

## **VOORWOORD**

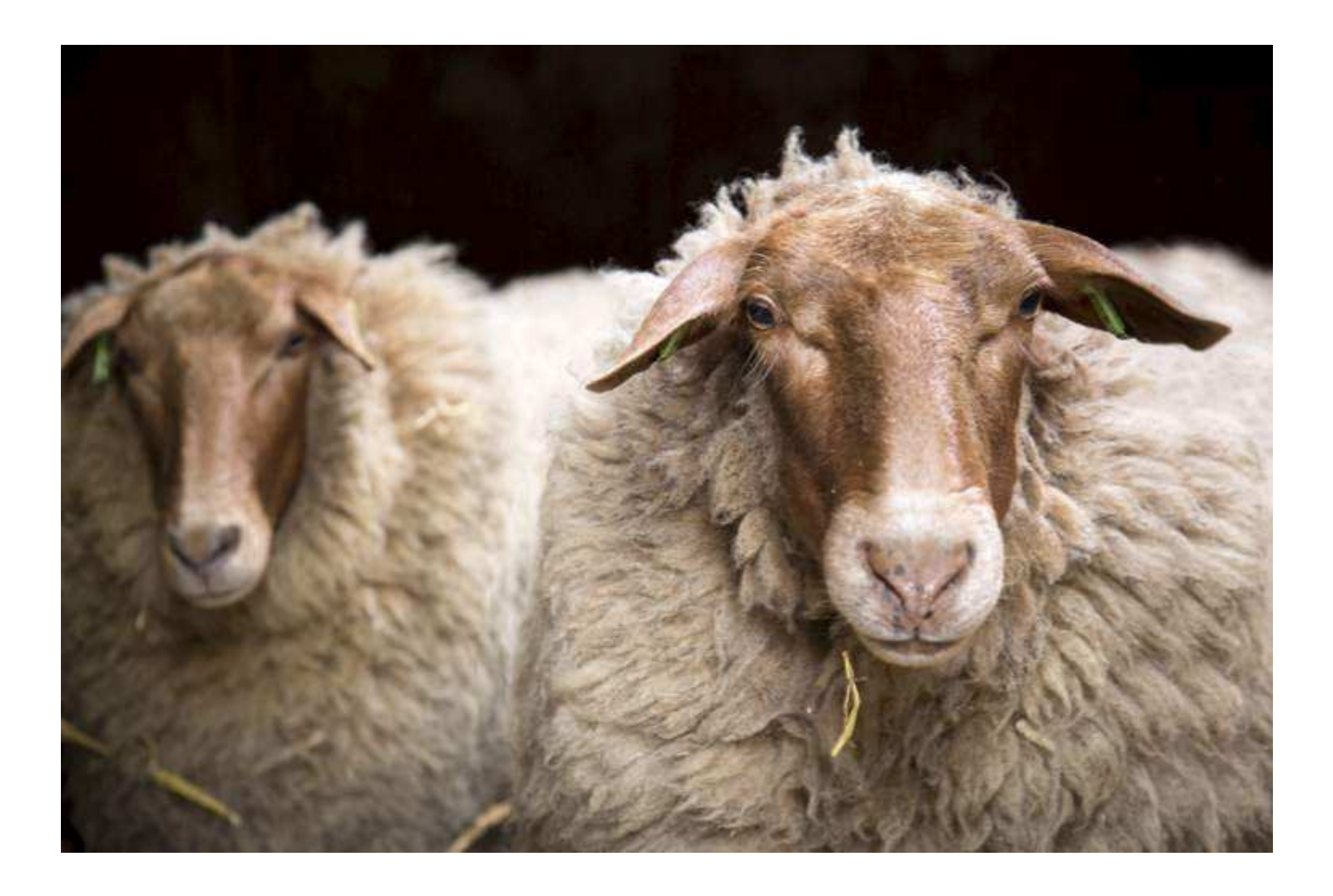

### **Laatste nummer**

Na bijna vier jaar en 35 nummers komt er vandaag een einde aan een prachtig avontuur, want dit is het laatste nummer van het e‐magazine van EOSzine in zijn huidige vorm. Met circa 20.000 geregistreerde EOSziners is het magazine als éénmansinitiatief uit zijn jasje gegroeid en wordt het de hoogste tijd voor een heroverweging hoe we onze trouwe lezers op hoge kwaliteit (van inhoud tot publicatievorm) via een e‐magazine kunnen blijven informeren over fotografie in het algemeen en Canon EOS in het bijzonder. Dit is dan ook het moment om iedereen die in enigerlei vorm zijn medewerking heeft verleend aan de totstandkoming van de gepubliceerde nummers, heel hartelijk te bedanken. De samenwerking was een genoegen en we hebben er steeds iets moois van gemaakt.

Voorlopig gaat EOSzine dus alleen verder als website, waar we de komende maanden nieuwe reviews en artikelen zullen onderbrengen in de categorieën **REVIEWS** en **CLASSROOM.** Alle nummers van het e‐magazine van EOSzine zullen overigens als e‐paper en als pdf beschikbaar blijven in het **ARCHIEF.** Maandelijks zullen we je een nieuwsbrief sturen met een overzicht van de laatste reviews en artikelen, zodat je niets hoeft te missen. Ook gaan we ons meer richten op interessante acties en leuke evenementen voor onze EOSziners.

In alle ontwikkelingen rondom het einde van het e-magazine is fotografie een goede 'bliksemafleider' en ben ik nog een paar keer met de camera op pad geweest. Van schapen en eenden tot dans en jeu de boules. Hierboven een korte impressie.

Graag wil ik alle lezers hartelijk danken voor de afgelopen jaren en wens iedereen bij dit laatste nummer veel leesplezier. Tot ziens op de website.

Pieter Dhaeze

## **In dit nummer** INHOUD #1205

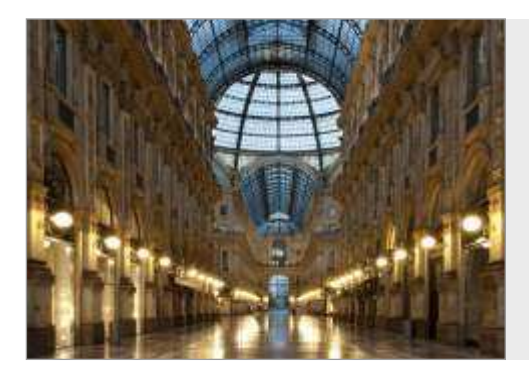

## **PORTFOLIO| Rob van Esch**

'Onderwerp uit het midden' en 'regel van 1/3'. Wie kent ze niet, wie gebruikt ze niet? Iedereen toch. Het zijn dan ook prima hulpmiddelen om tot een meer interessante compositie te komen. Regels zijn er echter om van af te wijken en Rob van Esch is een meester in 'centraal symmetrisch', waarmee hij standaard onderwerpen omtovert in pakkende beelden.

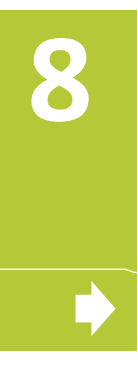

**10**

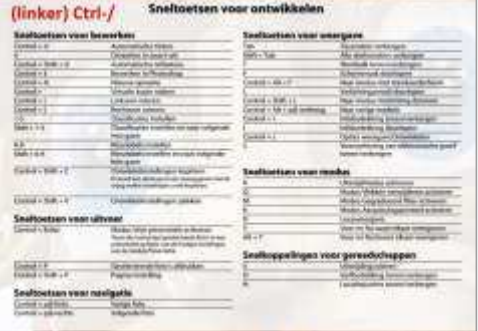

## **EDUCATIEF |Werken met Lightroom (7)**

In het vorige nummer van EOSzine waren we aangekomen bij het werken in de module Ontwikkelen. Omdat deze serie met dit nummer stopt, besteden we nu extra aandacht aan tips en trucs die je productiviteit en creativiteit in Lightroom sterk kunnen verhogen. Zo werk je met nog meer plezier in dit uitgebreide en zeer goede RAW‐workflowprogramma.

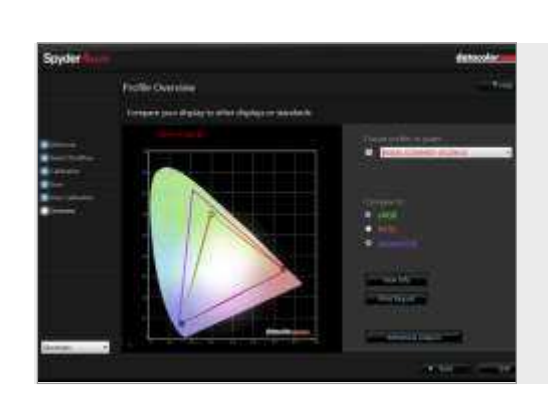

## **WORKSHOP | Back‐to‐the‐basics: RGB**

Nadat we al aandacht gegeven hebben aan de principes van belichting van en camera en ook het werken met RAW of JPEG tegen het licht hebben gehouden, kijken we in deze BTTB naar de keuze tussen sRGB en AdobeRGB. Allebei prima kleurruimtes als je ze maar met enig verstand van zaken gebruikt. Wat zijn daarbij de praktische overwegingen?

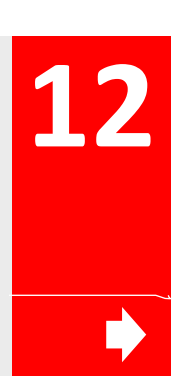

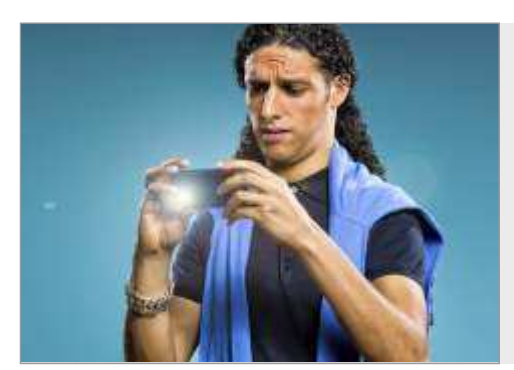

## **PORTFOLIO | Frank Doorhof**

Wij volgen Frank Doorhof op Twitter en het duizelt ons van de activiteiten van deze glamour‐ en fashionfotograaf. Niet alleen kwalitatief (fantastische foto's), maar ook kwantitatief. Want naast fotograferen is Frank ook druk met workshops, seminars, lezingen en het maken van video. Ook zijn blogs, tweets en Google+ zijn bijna een dagtaak. Een interview met deze gigant!

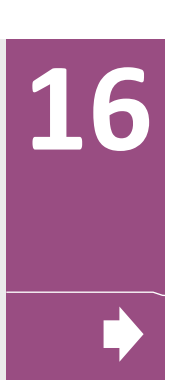

# **INHOLI**

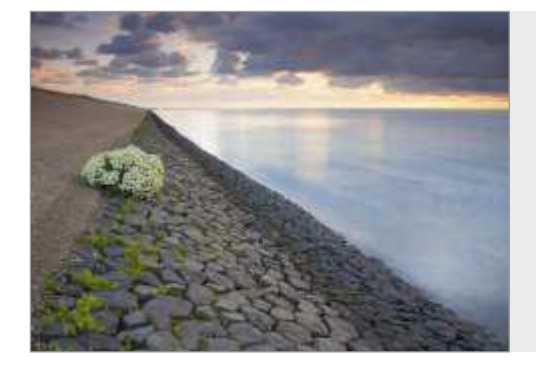

**188 LOCATIE** | Texel<br>Al eerder hebben we in de serie over fotolocaties een Waddeneiland in het spotlicht gezet (Ameland). Deze keer was Johan van de Watering op Texel. Dat lijkt hetzelfde, maar is toch weer heel anders. Dit eiland is het perfecte decor voor mooie zons‐ ondergangen en ‐opkomsten, heeft alles voor de vogelfotograaf en zelfs de macronatuurfotograaf komt hier aan zijn trekken.

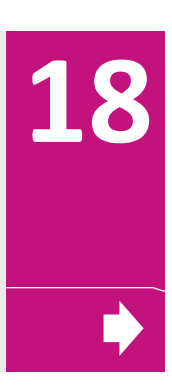

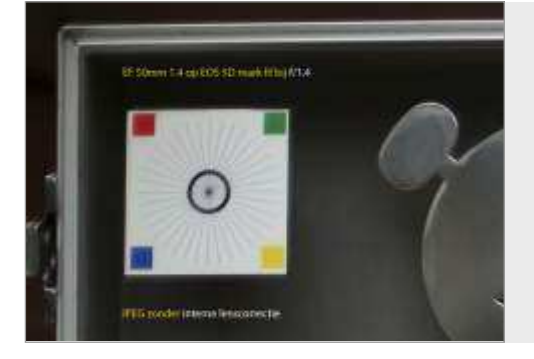

## **EDUCATIEF | Lenscorrecties**

Heb je wel eens met de groothoekstand van je standaardzoom‐ objectief met het grootste diafragma een foto gemaakt van een gemetselde muur? Veel fotografen schrikken dan van de lens‐ afwijkingen. Los je dit op met de aanschaf van een professioneel objectief of ga je op onderzoek uit hoe je deze afwijkingen kunt corrigeren? Wij zochten dat laatste voor je uit. Leuk resultaat!

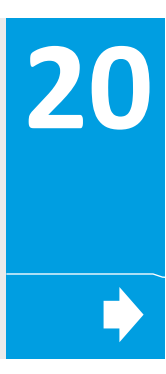

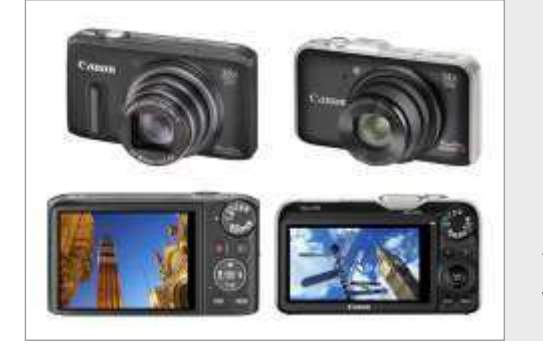

## **REVIEW| PowerShot SX260 HS**

De vakanties staan weer voor de deur en de camera kan dan ook niet thuisblijven. Soms is het echter niet mogelijk om je EOS en alle accessoires mee te nemen en zul je het moeten doen met een compactcamera. Canon heeft dan een groot assortiment en wij hebben de nieuwe PowerShot SX260 getest. Waanzinnig veelzijdig met GPS en HD video en een goede beeldkwaliteit.

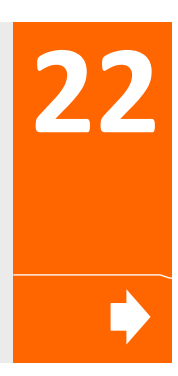

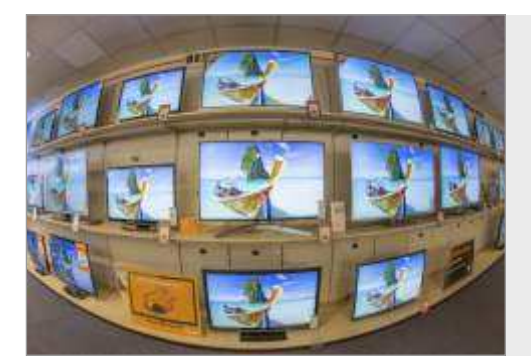

## **REVIEW| Foto op full‐HD televisies**

Met een sportzomer in het verschiet neemt de verkoop van tele‐ visies weer een grote vlucht. Natuurlijk om er voetbal, tennis of Olympische spelen op te zien, maar je kunt er ook prima foto's op bekijken. Wij brachten met onze usb‐stick en sd‐kaartje een bezoekje aan Expert in Roosendaal en zagen met eigen ogen wat belangrijk is bij een goede weergave van foto's op full‐HD.

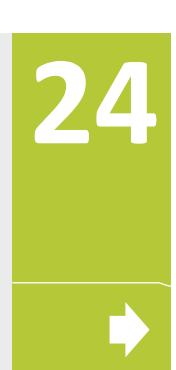

## Verder: Nieuws 6 ● Workshop jAlbum (4) 28 ● Educatief ND-filter 30 • Workshop frame capture 32 • Service & oproep 34

**Dit is het laatste nummer van het e‐magazine van EOSzine. De afgelopen 35 nummers zijn als e‐paper en pdf** nog in te zien en te downloaden vanuit het Archief op de website: www.eoszine.nl

## INFORMATIEF

## **Leuk om te weten**

**Canon is een dynamisch bedrijf. Niet alleen in Nederland, maar ook wereldwijd. Er gebeurt dus van alles, maar veel van dat nieuws haalt het journaal niet en lees je ook niet in de krant. Uit een lange lijst van pers‐ berichten en nieuws‐items hebben wij daarom voor jou enkele leuke wetenswaardigheden geselecteerd.** 

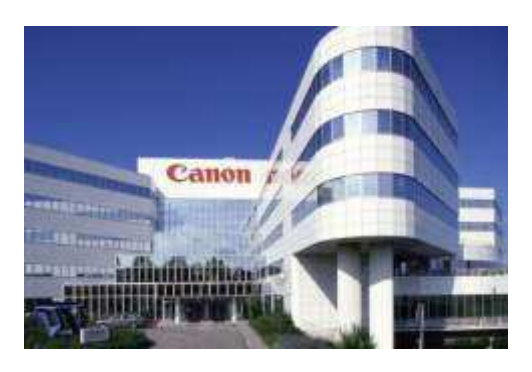

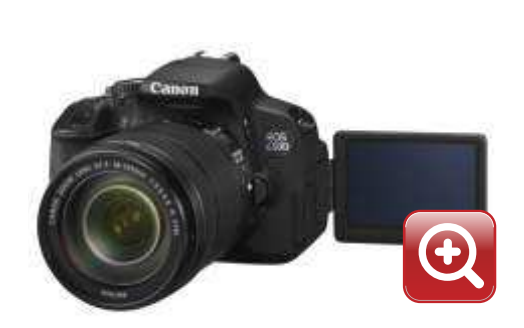

### **Canon EOS 650D**

Canon heeft in haar lijn van instap‐EOS camera's een nieuw topmodel geïntroduceerd, de EOS 650D. De 18,0‐Megapixel sensor is perfect voor zowel foto's als Full HD‐movies. Met een Clear View variangle LCD II‐touchscreen wordt het maken van opnamen heel eenvoudig.

- 18,0‐Megapixel APS‐C CMOS‐sensor
- Full HD‐movies met handmatige bediening en continue AF

**Nieuwe EOS en EF/EF-S lenzen** 

- Continu opnemen met 5 fps
- Clear View variangle LCD II‐touchscreen
- ISO 100‐12.800, uitbreidbaar tot ISO 25.600
- 9‐punts autofocus met grote dekking
- Geïntegreerde Speedlite Transmitter

Even uniek als bijzonder is het 7,7‐cm variangle 3:2 Clear View LCD II‐touchscreen op de EOS 650D dat van de camera af scharniert en tot 270º kan draaien. Met een simpel tikje maak je opnamen en stel je het beeld scherp, terwijl je met knijp‐ en veegbewegingen de beelden kunt bekijken en kunt vergroten of verkleinen. Voor een camera in deze klasse is bovendien de geïntegreerde Speedlite Transmitter een uitzonderlijke functionaliteit. Experimenteer draad‐ loos met creatieve belichtingsmogelijkheden van Canon Speedlite‐flitsers.

Binnenkort zullen we van deze camera een praktijktest op de website plaatsen. Stay tuned!

#### **Canon EF‐S 18‐135mm f/3.5‐5.6 IS STM**

Een all‐round 18‐135 mm zoomobjectief met STM‐technologie. STM zorgt voor een soepele, stille autofocus voor movies, en de Dynamic IS maakt trillingsvrije video‐opnamen mogelijk.

- Veelzijdig 18‐135 mm zoombereik: perfect voor op reis.
- Snelle autofocus met continue handmatige scherpstelling.
- Minimale scherpstelafstand van 0,39 m.

#### **Canon EF 40mm f/2.8 STM**

Een veelzijdig, compact en plat objectief (pancake). Met een snel, grootste diafragma kun je foto's maken bij weinig licht en de scherptediepte regelen.

- Soepele, stille STM‐scherpstelling bij het maken van movies op compatibele camera's
- Snel, grootste diafragma van f/2.8 voor opnamen bij weinig licht
- Korte scherpstelafstand tot minimaal 0,3 m

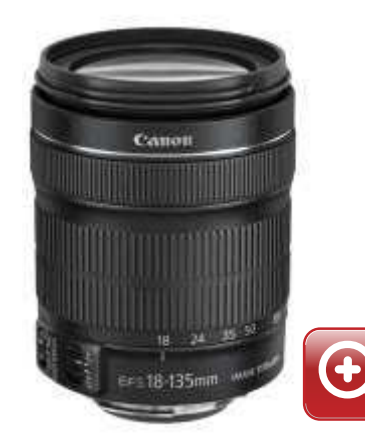

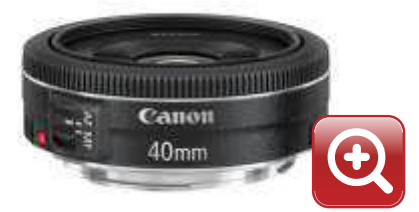

## **Power to evolve**

De compacte body van de EOS 5D Mark III is gemaakt van een magnesiumlegering. Hierin bevindt zich een supersnelle DIGIC 5+ processor en een full-frame sensor om superieure foto's en geweldige films mee te maken. Tel daar het uitgebreide aanbod Canon EF-objectieven bij op en je begrijpt dat de EOS 5D Mark III onbegrensde creatieve mogelijkheden biedt.

Kijk op www.canon.nl

 $\mathbf{C}$ 

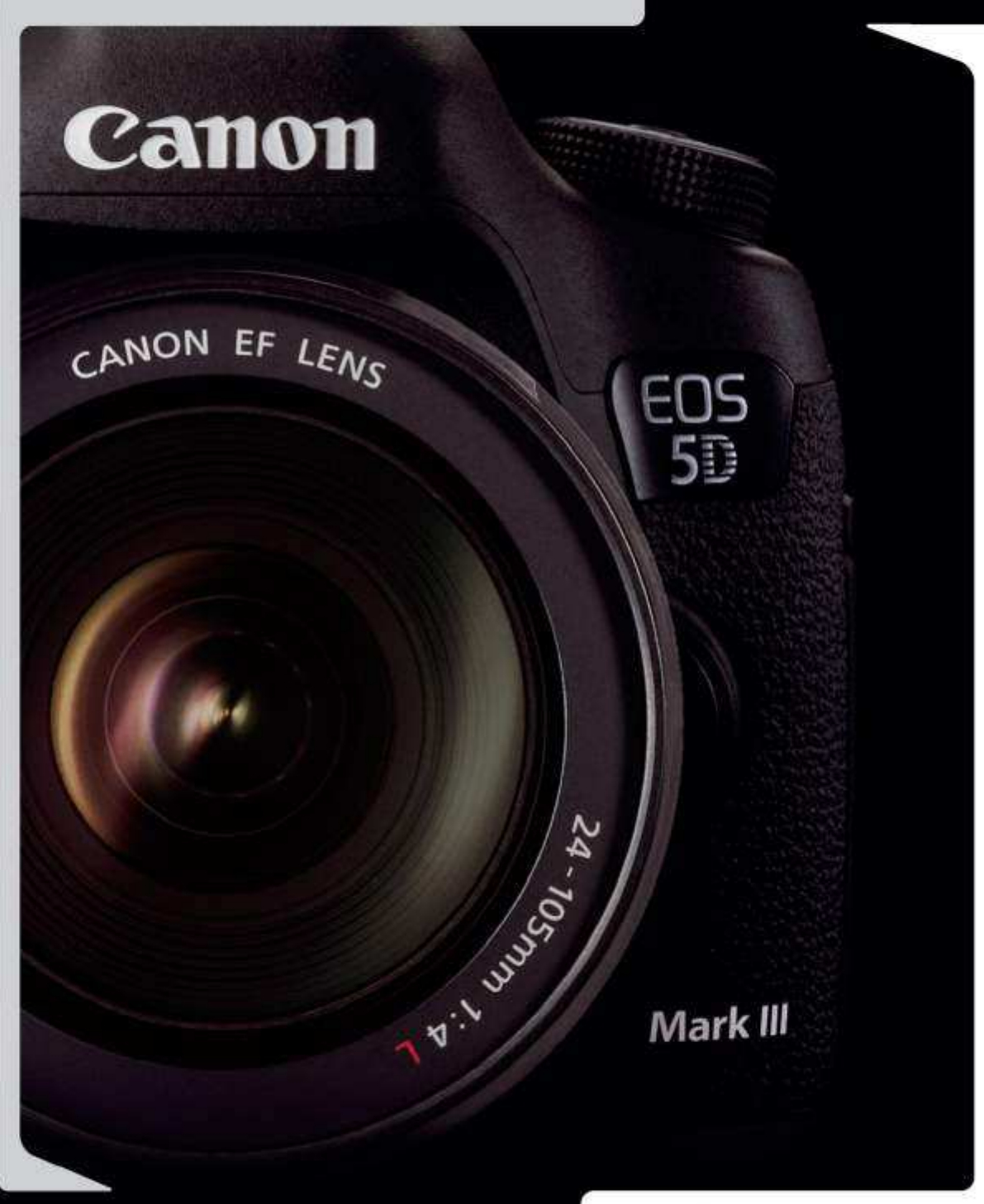

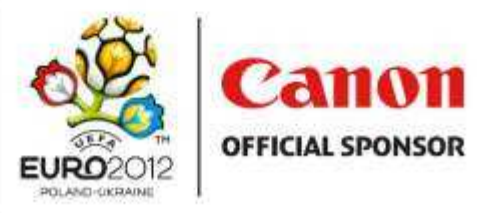

The UEFA EURO 2012™ official logo is protected by trademarks, copyright and/or design. All rights reserved.

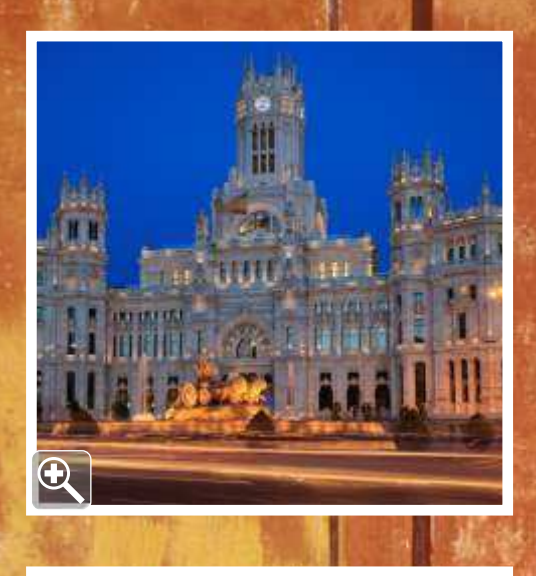

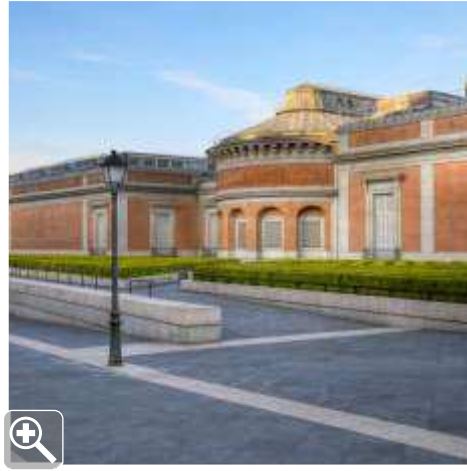

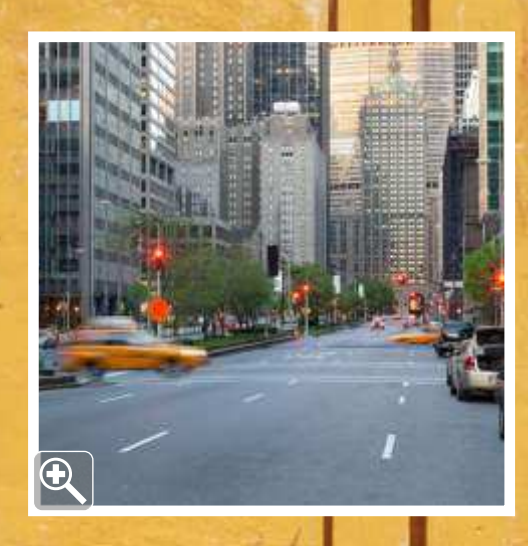

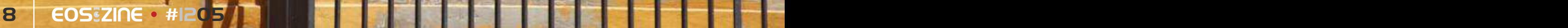

## RTEO

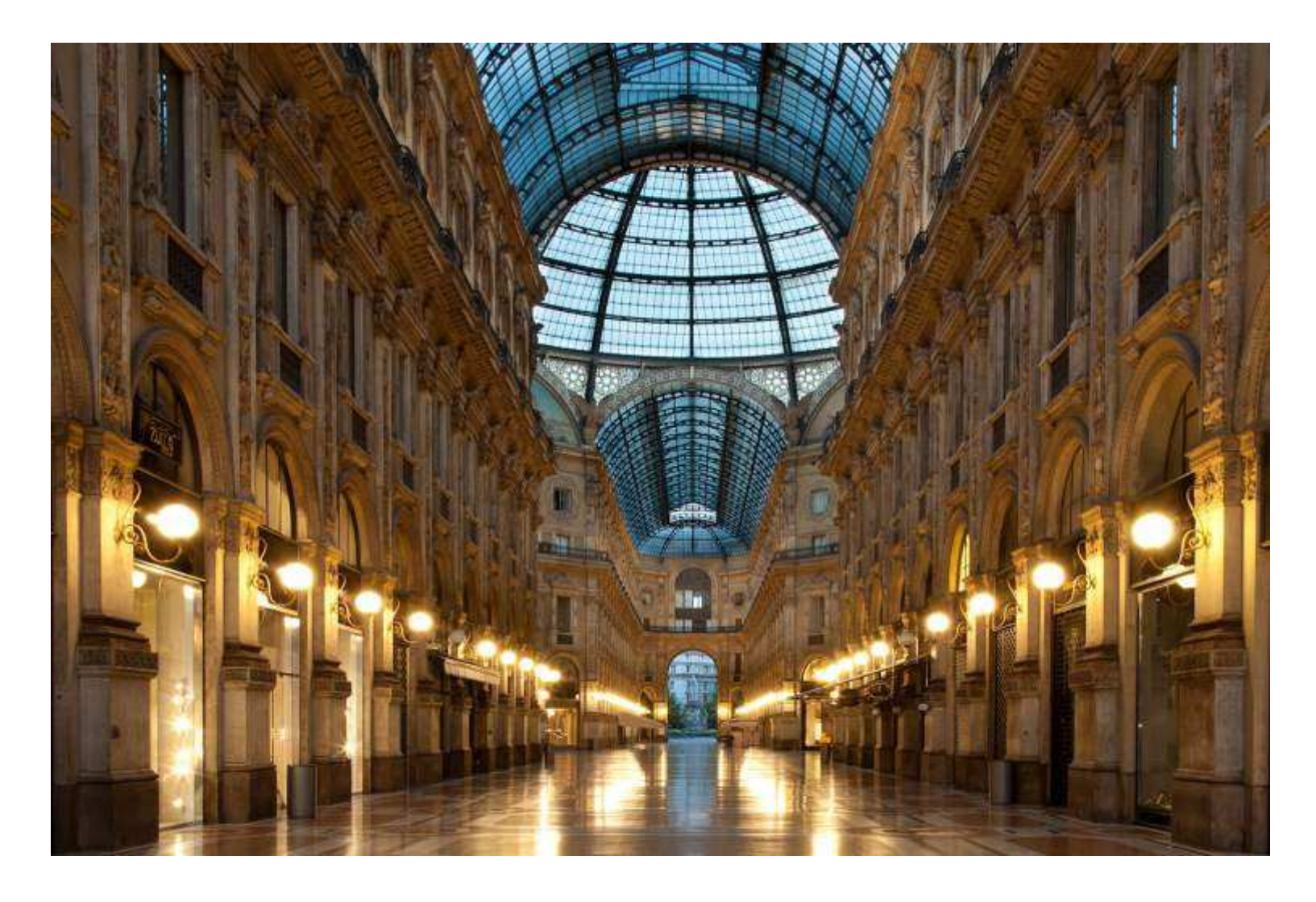

## Rob van Esch **Fotosymmetrie**

Rome, 05.30 uur. Ik loop op de brug die naar Castel Sant' Angelo leidt. De zon schijnt zijn eerste stralen vanaf de rechterkant. Geen andere mensen. Ik pak mijn statief en mik in alle rust. Raak, licht gevangen! Ik ben gek op Zuid‐Europese steden vanwege de prachtige kleuren in ochtend‐ licht. Maar net zo goed mag je me in een andere stad loslaten, er is altijd veel moois te vinden als je goed kijkt. Inmiddels heb ik een aardige verzameling stadsfoto's opgebouwd, en heb er op mijn website ook ordening in aangebracht: steden in de vroege ochtend, in de avond en stads‐ symmetrieën. Je vindt die overal: in gebouwen, in de metro, op straat. Als het licht niet optimaal is, kan zwart‐wit helpen om het beeld toch compleet te maken (zoals foto van de trap in de metro in Londen).

Ik fotografeer gelukkig ook dichter bij huis, anders bleef het bij een paar keer per jaar. Mijn bereik gaat van macro tot mensen, zou je kunnen zeggen. Inspiratie haal ik vooral online bij Kelby Training, waar goede fotografen je meenemen in videolessen van een uur waarin ze hun geheimen onthullen.

Shutterstock zorgt ervoor dat ik mijn foto's ook kan verkopen en soms terug zie als cover van boeken, op websites en in digitale nieuwsbrieven.

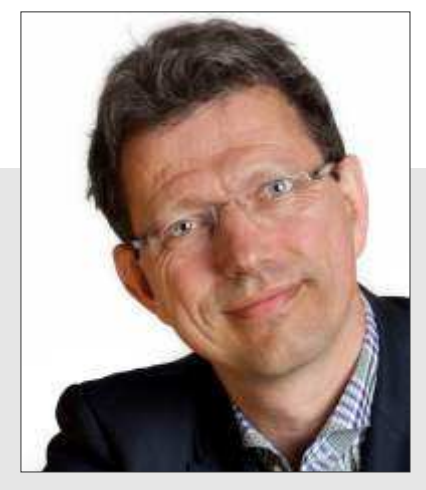

**Rob van Esch (1959)** • Canon EOS 5D mark III

- Canon EF24‐105mm 4L IS USM
- Canon EF 70‐200mm 2.8L II IS USM
- Canon EF 100mm 2.8L IS USM

**www.vesch.nl**

## **WERKEN IN LIGHTROOM ®®®®®**

## **07 | Ligthroom Trucs & Tips**

**Met dit het laatste nummer van EOSzine stopt ook de reeks over Lightroom. Op de website zullen we Lightroom nog uitgebreid behandelen, maar voor nu sluiten we de serie artikelen af met een aantal tips en tricks, die kunnen helpen bij het verbeteren van de productiviteit of het verhogen van de creativiteit.**

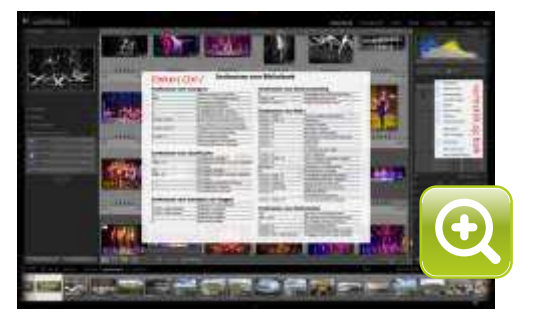

*afb 1* | *alle sneltoetsen en de Solo‐modus*

#### **PRODUCTIVITEIT**

**PANELEN |**De interface van Lightroom bestaat uit een groot werkvenster in het midden van het scherm met links en rechts een preset‐ en gereedschappenpaneel, boven een titel‐, menu‐en modulebalk en onder de Filmstrip. Al deze panelen zijn in en uit te klappen met de driehoekjes aan de buitenzijde, maar ook met F7 (links), F8 (rechts), f (titel/menu), F5 (module) en F6 (Film‐ strip). Met Tab verberg je gelijktijdig het linker‐ en rechterpaneel. Met Shift‐Tab klappen alle panelen in. Wil je ook nog de Gereedschappenbalk boven de Filmstrip laten verdwijnen, druk dan op de letter T. Wist je ook dat je de breedte van de panelen kunt aanpassen door de rand te verslepen? Dit is niet echt nuttig, maar je kunt zo wel de Filmstrip hoger maken, zodat de minia‐ turen groter weergegeven worden.

**SUBPANELEN |** De panelen links en rechts bestaan uit diverse subpanelen. Deze kunnen in‐ en uitgeklapt worden door op de titelbalk van het betreffende deelpaneel te klikken. Klik eens rechts op de titelbalk van een subpaneel en in het pop-upmenu kun je zelfs subpanelen die je nooit gebruikt, verbergen. Ook tref je in deze pop‐up de optie Solomodus. Als je hiervoor kiest, dan staat er altijd maar één subpaneel tegelijkertijd open. Handig als je niet veel wilt scrollen.

**MODULE |** Als je ruimte wilt winnen door de modulebalk te verbergen, dan kun je tussen de modules wisselen met de sneltoetscombinaties Ctrl‐Alt‐1 t/m 7. Wissel je vooral tussen de Bibliotheek‐ en Ontwikkelmodule, dan kan dat ook door respectievelijk de letters G (Raster‐ weergave) en D (Loepweergave) in te drukken.

**SNELTOETSEN |** In Lightroom kun je veel handelingen uitvoeren door middel van sneltoetsen. Wil je weten welke er allemaal mogelijk zijn in een bepaalde module, dan kun je deze oproepen met (linker) Ctrl‐/. Met de Esc‐knop verdwijnt het sneltoetsoverzicht weer.

**HISTOGRAM |** Voor elke fotograaf is het histogram een belangrijk gereedschap bij het regelen van de gewenste belichting. In Photoshop heeft het histogram slechts een indicatieve functie, in Lightroom kun je er ook echt mee werken. Met de driehoekjes links‐ en rechtsboven kun je de clipping in schaduwen en hooglichten weergeven. Aan- en uitzetten doe je ook met de letter J. Als je de cursor boven de weergave van de helderheidsverdeling ('bergetappe') houdt, dan zie je een strook lichtgrijs worden. In het deelpaneel Standaard wordt dan ook de betreffende para‐ meter lichtgrijs. Je kunt vervolgens dat gedeelte van het histogram verslepen in het histogram zelf. Dat werkt erg interactief en je hoeft niet naar de getalletjes van de parameters te kijken. Het deelpaneel Standaard kan zelfs ingeklapt zijn.

## *SNELTOETSEN*

*In Lightroom kun je veel nut hebben van de voor‐ ingestelde sneltoetscombinaties. Helaas zijn ze niet te personaliseren, zoals dat in Photoshop wel het geval is.* 

**RESETTEN |** Ben je in de module Ontwikkelen lekker aan het spelen geweest met de vele para‐ meters, maar ben je niet tevreden met het resultaat, dan kun je ze weer resetten. Dubbelklik op een driehoekje van een schuifregelaar of dubbelklik op de naam van de parameter die ervoor staat. Als je de Alt‐toets ingedrukt houdt, dan verandert de titel van het parametervak in Reset Tint of Reset Presentie en kun je alle parameters in dat vak resetten. Wil je alle bewerkingen her‐ stellen, kies dan de sneltoetscombinatie Ctrl‐Shift‐R.

## **NORKSHO**

## Sneltoetsen voor ontwikkelen

#### Sneltoetsen voor bewerken

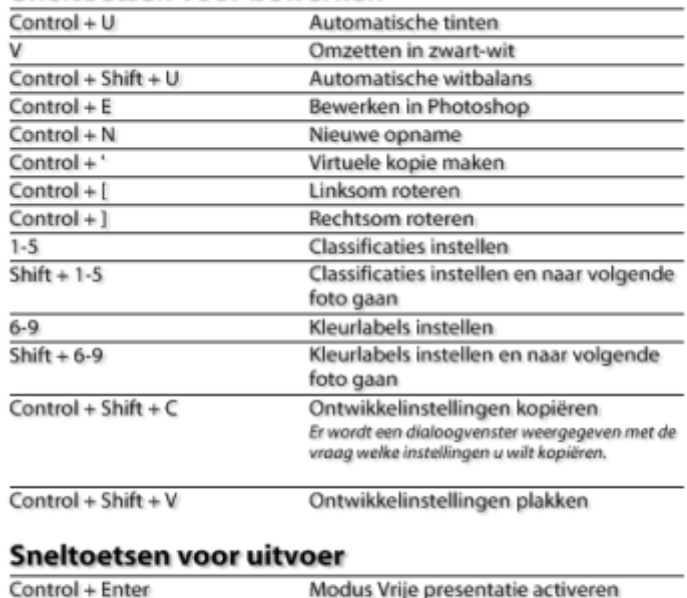

#### Sneltoetsen voor weergave

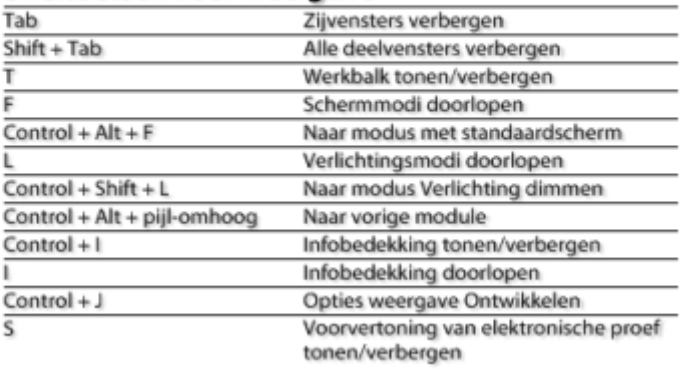

#### **Sneltoetsen voor modus**

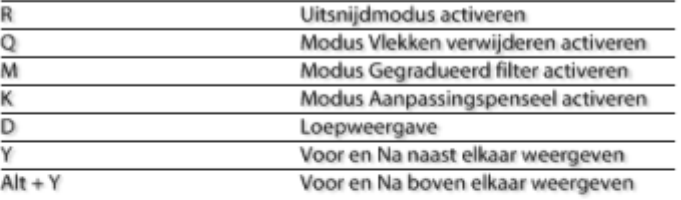

#### Snelkoppelingen voor gereedschappen

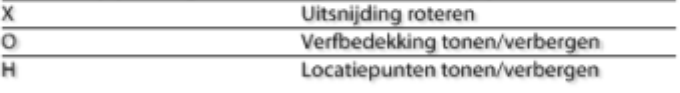

#### Sneltoetsen voor navigatie

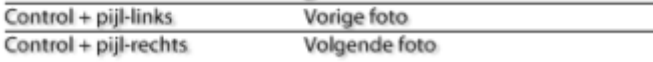

#### **CREATIVITEIT**

 $Control + P$  $Control + Shift + P$ 

**ZWART‐WIT |** RAW is een uitermate goed bestandstype voor de zwart‐witfotograaf. Je hebt in het subpaneel HSL/Kleur/Zwart‐wit veel nuttige en interactieve gereedschappen om elke kleurenfoto tot een krachtig zwart-witbeeld te maken. Heb je een foto zwart-wit gemaakt, bijvoorbeeld met het indrukken van de letter V, dan kun je er lokaal nog kleur aan toevoegen door met het Gegradueerd filter (M) of het Aanpassingspenseel (K) de optie Kleur te gebruiken. Zo kun je een zwart‐witfoto gedeeltelijk Sepia of Cyanotype maken.

Toont de momenteel geselecteerde foto's in een presentatie op basis van de huidige instellingen

Geselecteerde foto's afdrukken

van de module Presentatie.

Pagina-instelling

Omgekeerd kan ook. Als je een kleurenfoto deels zwart‐wit wil maken, dan gebruik je boven‐ genoemde lokale gereedschappen met een Verzadiging van ‐100 en maak je zo de 'rode roos, zwart‐wit portret'‐klassieker.

**DEKKING |** Ben je aan het schilderen met het Aanpassingspenseel en wil je zien wat je doet, druk dan op de letter O. Je ziet dan een rode dekking (Overlay) van het geschilderde gebied. **UITSNEDE** Als je een uitsnede van een foto wilt maken, druk dan op de letter R. Als je het kader

wilt draaien van staand naar liggend of omgekeerd, dan doe je dat eenvoudig met de letter X. **VIRTUELE KOPIE** RAW is een digitaal negatief en net als vroeger kun je op één negatief **|** meerdere ontwikkelrecepten toepassen. Dit kan eenvoudig met behulp van Virtuele kopieën. Deze maak je snel door rechts te klikken op een miniatuur of met de sneltoets Ctrl‐'.

#### **Conclusie**

Met de hier genoemde tips en trucs kun je hopelijk weer sneller en creatiever werken in Lightroom, zodat fotografie nog leuker wordt. Veel plezier!

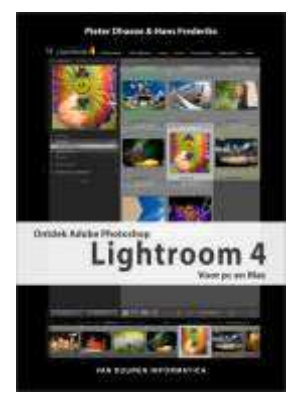

*Alles weten én leren over Lightroom 4?*

*Bestel nu!*

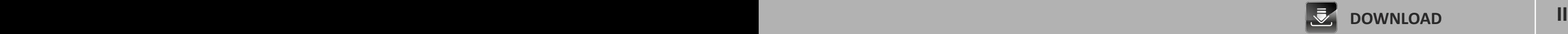

## BACK‐TO‐THE‐BASICS

## **05 | sRGB en AdobeRGB praktisch**

**Onder de noemer Back‐to‐the‐basics hebben we in EOSzine al verschillende bekende onderwerpen behandeld om het geheugen nog eens op te frissen. Deze keer over de kleurruimtes sRGB en AdobeRGB. Wat is eigenlijk een kleurruimte, wat is het verschil en kun je kleurruimtes ook nog omzetten?**

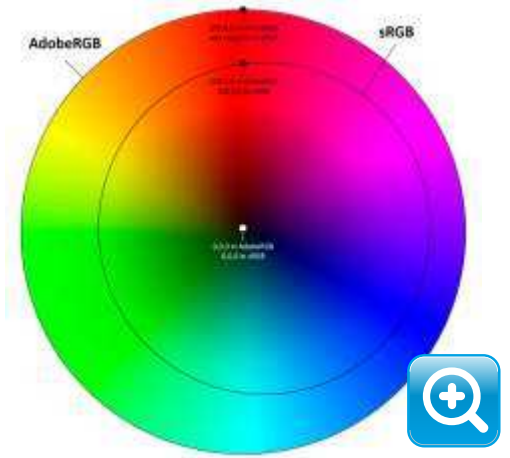

*afb 1* | *versimpelde 2D‐illustratie van kleuromvang van de kleurruimtes AdobeRGB en sRGB.*

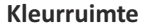

De kleuren van een foto zijn in de digitale wereld opgebouwd uit een combinatie van drie basiskleuren, zijnde rood, groen en blauw (R‐, G‐ en B‐kleurkanalen). Hiermee zijn alle kleuren van de regenboog te beschrijven. Elk kleurkanaal heeft 256 gradaties (=2^8) en er zijn dus 256x256x256= 16.777.216 kleuren mogelijk (=2^24), die dus uitgedrukt worden in RGB‐ waarden, zoals 255,120,0, zijnde oranje. Wit is 255,255,255 en zwart is 0,0,0. Bij een neutrale grijswaarde zijn de waarden van R, G en B aan elkaar gelijk, bijvoorbeeld 128,128,128 (50% grijs). Hoe hoger de RGB‐waarden zijn, des te lichter de kleur. Zo is 100,0,0 donkerrood, 255,0,0 fel rood en 255,200,200 lichtrood. Als je in een fotobewerkingsprogramma met de cursor boven een pixel komt, dan kun je in het betreffende Info‐vak zien welke RGB‐waarden deze pixel heeft.

Tot zover bestaat er geen onduidelijkheid over digitale kleuren. Het 'probleem' ontstaat pas als aan deze waarden een zogeheten kleurruimte wordt toegekend. Dit is nodig om camera, beeld‐ scherm en printer op het gebied van kleuren goed met elkaar te kunnen laten communiceren. De twee praktisch kleurruimtes voor foto's zijn sRGB en AdobeRGB, waarbij AdobeRGB meer verzadigde kleuren omvat dan sRGB. Rood 255,0,0 zal in AdobeRGB feller van kleur zijn dan in sRGB. In de praktijk komt 255,0,0 in sRGB overeen met 219,0,0 in AdobeRGB en kan rood in deze laatste kleurruimte nog een aanzienlijk stuk meer verzadigd (feller) zijn. In afbeelding 1 is dit schematisch weergegeven. Ten aanzien van de kleuren groen en blauw zijn de verschillen soortgelijk.

#### **sRGB of AdobeRGB**

Als je dus zoveel mogelijk kleuren wilt vastleggen, dan lijkt de keuze tussen sRGB en AdobeRGB duidelijk en kies je voor de laatste. Toch gebruiken bijna alle compactcamera's sRGB en staan systeemcamera's standaard ook op sRGB. Belangrijkste reden is dat de kleurweergave (ook een soort kleurruimte) van de meeste 'uitvoer'‐apparaten voor de consument (beeldschermen, beamers en printers) het beste aansluit bij sRGB en veelal te klein is voor AdobeRGB. Boven‐ dien is het aantal onderwerpen dat profiteert van de extra kleurverzadiging van AdobeRGB beperkt en kan de weergave ervan soms als onnatuurlijk ervaren worden. Zo zullen huidstinten (kleine rode adertjes) in AdobeRGB sneller naar rood neigen dan in sRGB.

AdobeRGB is als kleurruimte vooral interessant als je je foto's zelf afdrukt op een fotoprinter met een groot kleurbereik of laat afdrukken bij een vaklab. Publiceer je op internet of laat je je foto's op een beamer of tablet zien, dan is sRGB de aangewezen kleurruimte.

#### **Omzetten**

Als je in RAW werkt, dan kun je de kleurruimte kiezen bij het exporteren van de foto's. Zijn ze bedoeld voor print, dan kies je AdobeRGB en voor beeldscherm of een consumentenafdruk‐ centrale stel je dan sRGB in.

Fotografeer je in JPEG, dan wordt hieraan de kleurruimte toegekend die je hebt ingesteld op je EOS. Voor veel fotografen zal dit dus gewoon sRGB zijn. Staat je camera bij JPEG toch op AdobeRGB, dan is dat natuurlijk prima, maar dan moet je dus eerst nagaan of jouw beeldscherm het verschil met sRGB kan weergaven. Dit doe je door hem te kalibreren met bijvoorbeeld een Spyder4Elite (zie afbeelding2). Druk ook eens een foto met veel kleur (klaprozen) af op je eigen printer in sRGB en in AdobeRGB en kijk of je daar verschil tussen ziet.

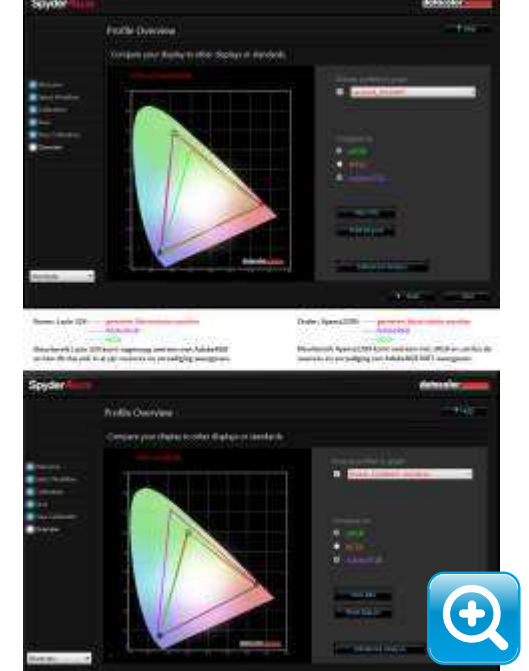

*afb 2* | *kleuromvang van Lacie324 (wide gamut, €1000) en van IIyama E2209HDS (normal gamut, € 200)*

## **EDUCATIEF**

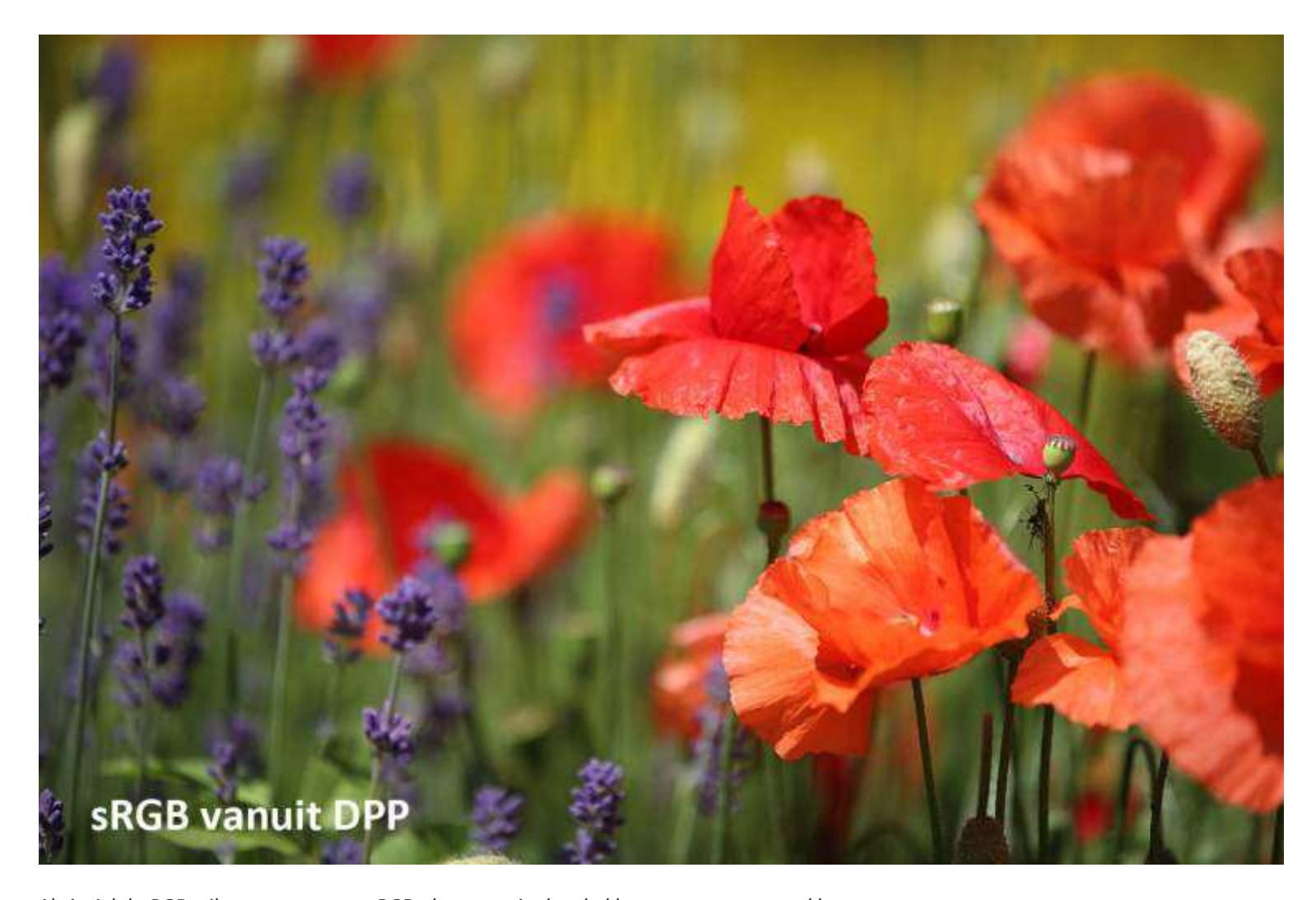

Als je AdobeRGB wilt omzetten naar sRGB, dan moet je dus de kleuren van een grote kleur‐ ruimte in een kleinere duwen. Dat kan op twee manieren, waarbij we het vergelijken met een spons en een blikje (met dank aan Maurits Brock, www.pixelpad.nl). AdobeRGB is de spons en die moet in het blikje (sRGB). Methode 1: je kunt de hele spons eerst samenknijpen en dan in het blik doen. De heldere kleuren die buiten het blik liggen worden minder helder en de rest van de kleuren verschuift evenredig naar minder verzadigd. Dat is een nadeel, maar al het onderlinge detail blijft wel behouden, zoals nerfjes in een rozenblaadje. Bij methode 2 druk je de gehele spons over het blik, zodat er eigenlijk een stuk af zou vallen. Aan alle verzadigde kleuren die er buiten vallen, wordt de meest verzadigde kleur van sRGB toegekend, terwijl de kleuren die binnen het blik vallen, nagenoeg ongewijzigd blijven. Over het geheel zal de kleur van de foto bij de omzetting niet echt veranderen, maar er treedt bij deze methode wel detailverlies (clipping) op in de sterk verzadigde kleuren.

Lightroom en Photoshop Elements gebruiken methode 1. sRGB direct uit de camera en via RAW in DPP werken met methode 2. In Photoshop CS kun je in het menu Bewerken kiezen voor Toewijzen (methode 2) of Omzetten (methode 1).

#### **Conclusie**

Heb je niets met 'perfecte' kleuren en gedoe over kleurruimtes en heb je een gewone monitor en druk je af via een internetcentrale, blijf dan gewoon in sRGB fotograferen. Dat levert elke dag bij miljoenen foto's prima resultaat.

Wil je bij kleurrijke onderwerpen alle verzadiging registeren en wil je je verdiepen in kleur‐ beheer, ga dan eens met AdobeRGB aan de slag. Doe zelf allerlei testjes met je beeldscherm, printer en afdrukcentrale en oordeel uit je eigen bevindingen of overstappen op een grotere kleurruimte voor jouw fotografie zinvol is.

### *DOCUMENTPROFIEL*

*Zowel in Photoshop CS als Elements kun je links‐ onder in het documentvenster het kleurprofiel van de afbeelding weer laten geven. Je weet dan altijd wat de kleurruimte van de geopende foto is. Standaard staat deze op Documentgrootte.* 

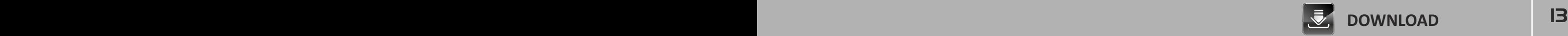

## INTERVIEW

# **Frank Doorhof v2012**

**Hadden we laatst Ilvy Njiokiktjien 'op herhaling', deze keer laten we Frank Doorhof voor een tweede keer aan het woord. Deze bevlogen fotograaf heeft een passie en zijn droom is die te delen met iedere andere enthousiaste foto‐ graaf. Een portret van een fantastische fotograaf én leermeester.**

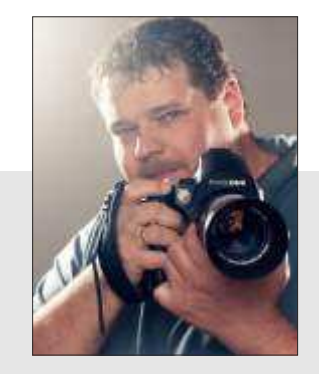

**Frank Doorhof (1971)**

- Fashion, Glamour, Beauty, workshops en seminars
- o.a. Canon EOS 5D mark III, PhaseOne DF/Leaf Credo 60, Fuji X pro 1
- **www.frankdoorhof.com**

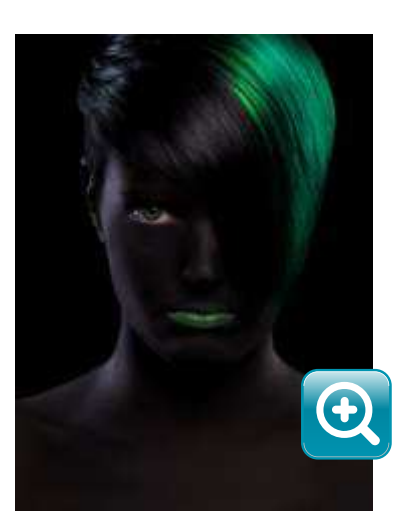

### *Kijken we op je website, dan rijst de vraag: ben je fotograaf of fotoloog? Oftewel hoe is de 'verdeling' tussen je creatieve foto‐opdrachten en je educatieve werkzaamheden?*

"Dat stel je heel mooi. Ik heb er heel duidelijk voor gekozen me voornamelijk te richten op het educatie gedeelte, daar ligt echt de passie voor mij. De combinatie van workshops geven op mooie locaties en het kunnen inspireren en helpen van fotografen om verder te komen, is voor mij echt een droomscenario.

Natuurlijk vind ik het ook enorm leuk om sessies te doen met artiesten en modellen. Ik ben alleen niet iemand die elke week met zijn portfolio bij de uitgevers of reclamebureaus langs gaat. Als er een hele leuke opdracht langs komt, dan pak ik hem.

Daarnaast zijn we bezig met wat leuke nieuwe dingen, zoals boeken voor de Amerikaanse en Nederlandse markt en het opzetten van een 'media'‐project, waarover binnenkort meer. Ook blijf ik nieuw instructiemateriaal opnemen voor onder andere Kelby Training."

#### *Hoe kom je aan je inspiratie? Vanuit je creativiteit, de techniek, het model, de omgeving?*

"Ik ben gezegend met een zeer brede smaak, en laat me echt door alles inspireren, of het nu een film is of een videoclip, op de een of andere manier krijg ik altijd wel een idee voor een sessie. Vaak ontbreekt het me echter aan tijd om het ook echt uit te voeren en dat is soms enorm frustrerend. Ik wil daarom de 2e helft van dit jaar, of begin 2013, een aantal weken plannen om eens 'helemaal los' te gaan met die ideeën en dan de wat grotere projecten uit te voeren."

### *Je hebt fotosessies, geeft workshops, test apparatuur, maakt video's, geeft lezingen en bent veel onderweg, zelfs naar de States. En ondertussen schrijf je blogs, vinden we je intensief op Twitter en onderhoud je je site. Je hebt een gezin en doet elke dag aan sport! Heb jij 40 uur in een dag?* "Pffffff. Tja……en dan heb ik nog tijd voor dit interview. Ik type redelijk snel en meestal weet ik ook wel wat ik wil schrijven. Bovendien werk ik gestructureerd en als ik ergens aan begin, dan gaat het ook altijd redelijk snel. Maar ik zit inderdaad enorm te wachten op die 'update' van de 40‐urige werkdag en 10 daagse week. Maar zonder gekheid, je moet kunnen plannen, en goed. Ik reis sowieso altijd met Annewiek en dat scheelt veel. Ik denk dat het anders toch wel erg stressvol zou worden. Realiseer je echter dat ik alles wat ik doe, enorm leuk vind. Voor mijn gevoel 'werk' ik eigenlijk geen dag in mijn leven, want alles wat ik doe, vind ik leuk. Het enige

waar je op moet letten is dat je niet je gezin en familie vergeet (en het sporten). Vandaar dat ik heel blij ben met mijn iPad en iPhone, die het mogelijk maken dat je veel makkelijker overal kan doorwerken (need I say more )."

### *Je bent heel actief met de social media. Volgt dat uit je passie als fotograaf om kennis, inspiratie en creativiteit te delen?*

"Ik vind dat iedereen die het leuk vindt om me te volgen, iets moet kunnen vinden. Dus ik deel vooral veel educatief materiaal, foto's en soms persoonlijke interesses. Ik probeer altijd goed te luisteren naar wat mensen leuk vinden en daarop in mijn 'media'‐uitingen te anticiperen."

# **NTERVIEW**

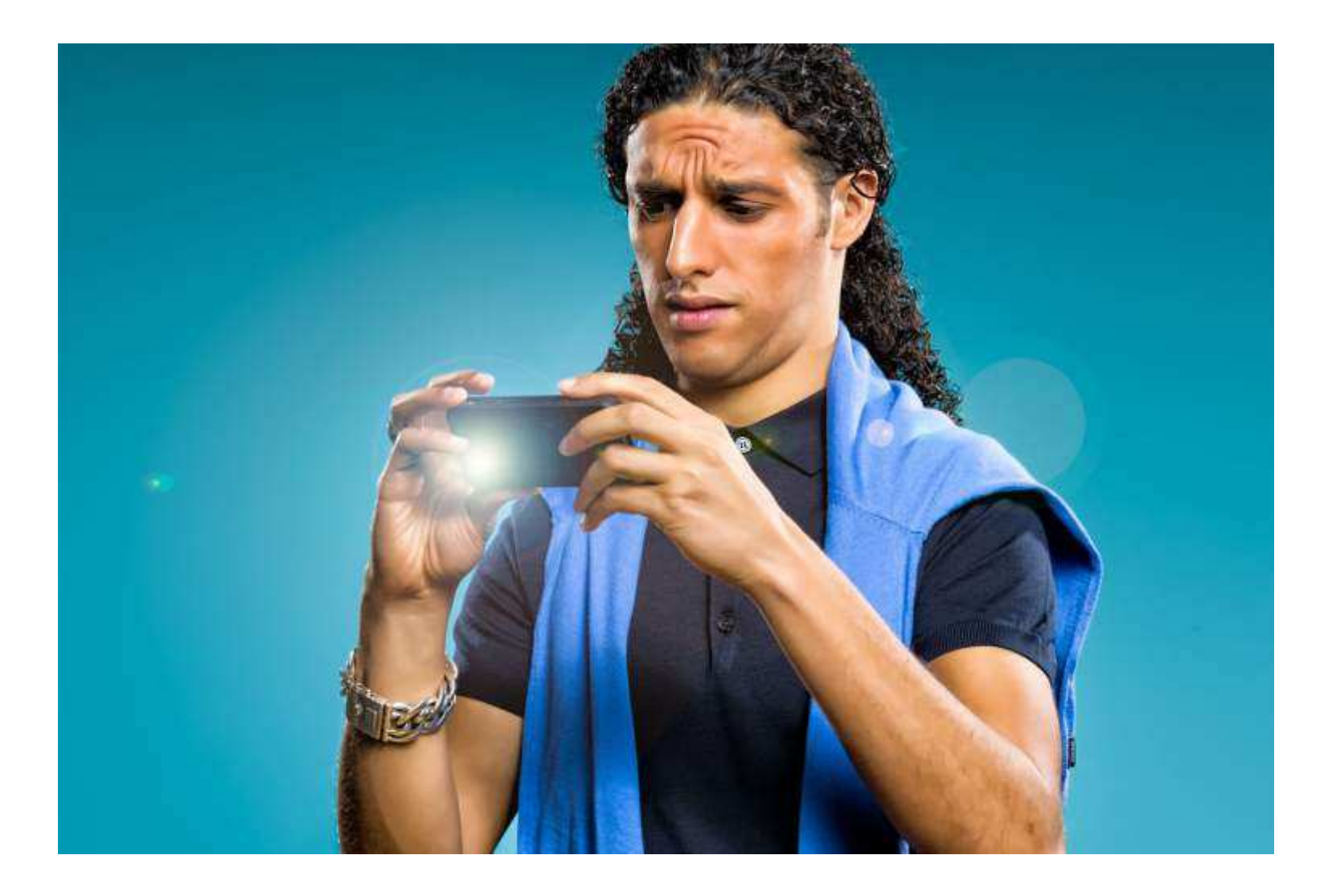

### *Als fotograaf en 'onderwijzer' borrelt het in je hoofd van de ideeën. Wat voor plannen heb je op stapel staan voor de directe toekomst?*

"HEEL veel plannen. We zijn bezig met een nieuw project, waaronder een videopodcast. Maar er volgt meer waar ik nu nog even niets over kan zeggen. En ik wil dus eindelijk eens tijd gaan maken voor wat grotere projecten voor mijn eigen portfolio, nu is 90% geschoten gedurende workshops, maar ik wil dolgraag eens wat groters doen. Zoals gezegd zou dat aan het einde van dit jaar en begin volgend jaar moeten gaan gebeuren."

#### *Heb je tot slot nog een praktische tip voor onze lezers?*

"Een goede praktische tip voor de lezers………??? Reset je zelf soms eens helemaal, realiseer je dat je een verhalen verteller bent. Concentreer je niet alleen op de techniek van de camera en die superlens met een 0.0001 betere scherpte volgens website X. Realiseer je dat het gaat om de foto en dat de camera en lens alleen maar de gereedschappen zijn om die foto te maken. De enige "hardware" die je ECHT tot een betere fotograaf maakt, zit tussen je oren en juist…. dat ben JE ZELF. Dus als je de volgende keer een lens wilt verkopen, omdat de nieuwe versie net iets scherper is, denk dan even goed na, maakt die lens je foto's beter?"

*Wil je meer weten van Frank Doorhof en lezen én zien wat hem dagelijks drijft, volg hem dan op de social media, zoals op Twitter (@frankdoorhof) en Google+ ( +Frank Doorhof). Dat is echt de moeite waard en bovendien bijzonder onderhoudend en leerzaam.*

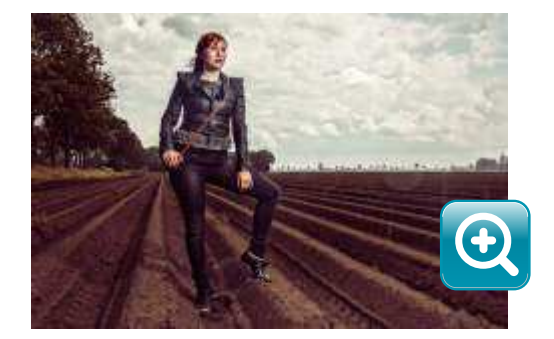

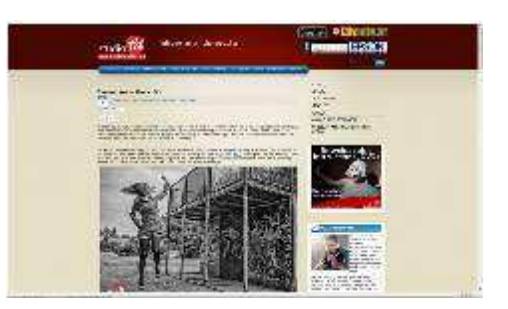

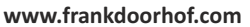

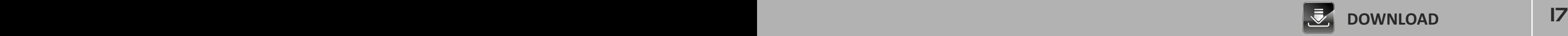

### LOCATIE **\*\*\*\***

*Tekst en foto's: Johan van de Watering*

## **Texel: decor voor elke fotograaf**

**Ik lig plat op m'n buik aan de rand van het water bij Wagejot en probeer met een 500mm een jonge kluut te volgen die op nauwelijks 10 meter afstand door het ondiepe water foerageert op zoek naar voedsel. Een statief 'werkt' niet goed op deze plek en daardoor is het een uitdaging om uit de hand, steunend met ellebogen op de grond, dit watervlugge beestje te volgen en nog leuk op de foto te krijgen. Yes, hij staat stil; adem in, alles 'vastzetten' en . . . klikken**

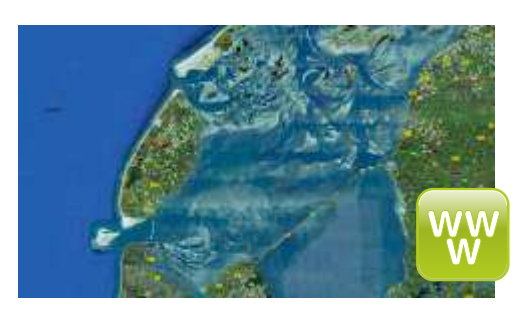

**maps.google.nl**

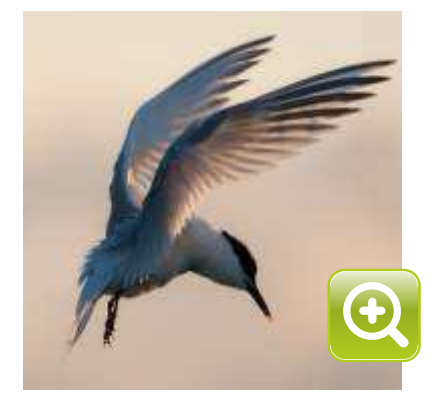

### *WAGEJOT*

*Bij Wagejot is het vrij eenvoudig om van dichtbij vogels te fotograferen. Overdag zul je er vele collega fotografen en vogelaars aantreffen, maar in de avond zoeken de meeste daarvan hun vakantieverblijf weer op. Juist op dat tijdstip zorgen in juni (op een zonnige dag) de laatste zonnestralen van de ondergaande zon voor prachtig, oranje gekleurd, tegenlicht!*

Dit soort ervaringen zijn niet bijzonder op Texel als je er naar toe gaat om te fotograferen. Er is een overvloed aan vogels te vinden en vooral de Kluut, Grote stern en het Visdiefje zijn prachtig mooie foto‐onderwerpen, die zich behoorlijk goed laten fotograferen.

#### **De overtocht**

Het voordeel van Texel is dat het een relatief goed toegankelijk eiland is. Reserveren voor de boot is niet noodzakelijk en de overtocht duurt slechts 20 minuten; precies genoeg om een vlotte kop koffie te drinken. Als je dat niet doet, maar juist op het bovendek blijft en bijvoor‐ beeld een peperkoekreep meeneemt, dan kun je prachtige foto's maken van meeuwen in vlucht, die achter de boot aanvliegen en wachten op je uitgegooide kruimels peperkoek.

#### **De decors**

Het eiland zelf is zo'n 25 km lang. Je hebt grofweg 4 'decor‐mogelijkheden';

- Het wad aan de oostzijde van het eiland en alle watertjes aan de binnenzijde van de dijk.
- Het strand aan westkant
- De zuidpunt van het eiland rondom 'de Mokbaai' en 'De Geul'
- Het gebied rondom 'De Slufter'

**Het wad aan de oostzijde |** Langs de gehele oostzijde van Texel kun je plekken vinden om het wad te fotograferen. In de ochtenden heb je hier mooi tegenlicht (je kijkt richting de opkomende zon in het oosten) en dat zorgt voor heel mooi licht. Uiteraard is het effect erg afhankelijk van de waterstand en het is dan ook handig om van tevoren te kijken naar de waterstanden. Voor vogelfotografie zijn in juni de gebieden net achter de dijk erg interessant. Met name 'Wagejot' en 'Utopia' zijn prachtige plekken om te fotograferen (en héél gemakkelijk te bereiken per auto). De Grote stern en het Visdiefje broeden daar in grote getale en je kunt daar prachtig foto's maken van vogels die over de dijk terug komen aanvliegen met een visje in hun bek. Een 70‐200mm of 300mm is daar een ideale lens voor omdat de vogels snel vliegen en dichtbij passeren. In de stroken langs de weg bij Wagejot en Utopia staan ook heel veel bloemen. Ook de niet‐vogelfotograaf kan hier dus prima uit de voeten!

**Het strand |** Texel heeft zo'n 25 km aaneengesloten strand aan de westkant en je hebt voldoende strandovergangen om dit prachtige strand te bezoeken. Ieder strand is wel fotogeniek en vooral de weersomstandigheden en het tijdstip zullen van invloed zijn of het ook op dat moment een geschikte fotolocatie is. Uiteraard zijn de stranden overdag in het seizoen erg druk bezet met toeristen, maar buiten het hoogseizoen en 's morgens vroeg of 's avonds laat zijn ze vaak leeg en verlaten. De overal aanwezige duinen zijn natuurlijk ook erg goed te gebruiken.

## **INFORMATI**

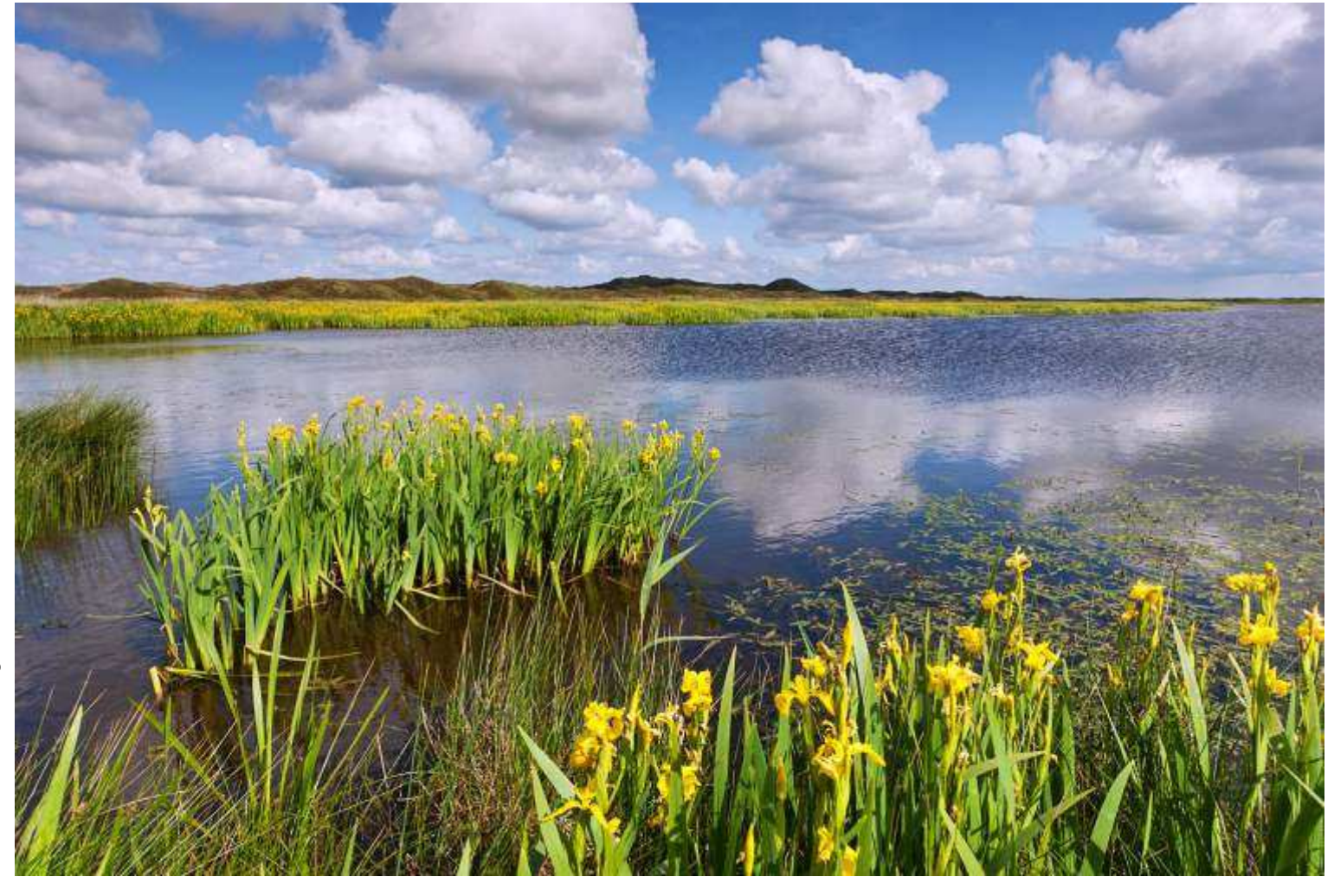

**De zuidpunt rondom 'de Mokbaai' en 'De Geul' |** De Geul is een prachtig gebied, waar ook veel lepelaars te zien zijn. Om te fotograferen wel wat lastiger, omdat ze behoorlijk ver weg kunnen vliegen. Maar een 'lepelaar in landschap' is met een klein beetje geluk hier prachtig vast te leggen. De Hors is het strand achter De Geul; erg breed en leeg. Vanaf de aanwezige parkeer‐ plaatsen is het wel een stukje lopen, dus als je een zware fotouitrusting hebt, moet je wel rekening houden met een pittige wandeling. In het voorjaar staan bij 'Groote Vlak' hele velden met gele lis te bloeien tegen een prachtig decor van glooiende duinen!

**Het gebied rondom 'De Slufter' |** Dit is een bijzondere plek op Texel, omdat de zeeduinen hier zijn onderbroken, zodat water in en uit dit gebied kan stromen. Een prachtig gebied ook om zonsondergangen te fotograferen! Zorg dat je op tijd aanwezig bent om goed je standpunt te kunnen bepalen en zodat je op je gemak kunt experimenten met compositie voordat de zon daadwerkelijk wegzakt achter de duinen of in de zee. In het gebied zijn voldoende bruikbare elementen die kunnen dienen als voorgrond bij een landschapsfoto, zoals kreken, structuren in het zand, vogels, etc.

Een dagbezoek aan Texel is zeker mogelijk, maar met een overnachting erbij maak je meer kans om 'op het juiste moment op de juiste plaats' te zijn voor een mooie zonsopkomst of zons‐ ondergang. Kijk van tevoren goed naar de getijde tabel (eb en vloed) en de tijden van zons‐ opkomst en ‐ondergang. Bepaal aan de hand van die twee factoren je 'programma' en dan kun je erg veel plezier beleven aan een bezoek aan dit fraaie Waddeneiland.

### *MEER INFO*

*Voor meer informatie over Texel www.texel.net Er zijn heel veel prima overnachtingsmogelijk‐ heden op Texel. Kies dan een plek die past bij je programma.* 

### *WORKSHOP*

*Wil je meer weten over de fotografie van Johan van de Watering of over zijn praktische work‐ shops, kijk dan op zijn website: www.johanvandewatering.nl*

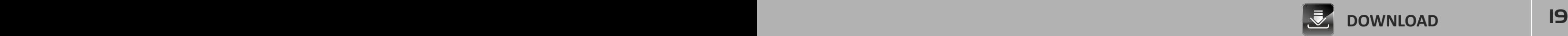

## LENSCORRECTIES  $0.0000$

# **Voorkomen én genezen**

**We zijn altijd heel druk met de kwaliteit van de camera in onze zoektocht naar de hoogste beeldkwaliteit, maar we weten ondertussen dat de kwaliteit van de lens vaak nog belangrijker is dan die van de sensor of van de beeld‐ vorming. Hoe kunnen we het beeld wat de lens op de sensor projecteert beïnvloeden of verbeteren? Alles over lenscorrecties.**

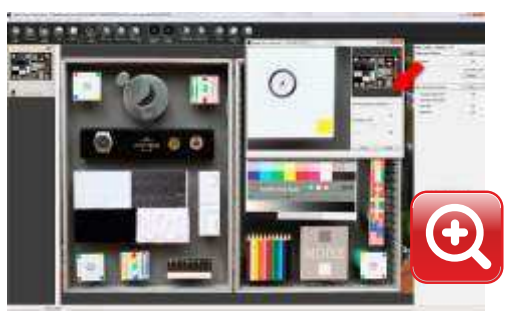

*afb 1* | *Digital Lens Optimizer in DPP.*

*afb 2* | *JPEG zonder correctie (l). RAW met DPP DLO (r).*

## *ALLEEN JPEG*

*Als je lensafwijkingen door de camera laat corri‐ geren, dan gebeurt dit alleen op JPEG‐beelden en niet in RAW. Wel is het zo dat DPP de alle camera‐ instellingen in RAW overneemt. Lightroom ziet deze instellingen helaas niet.*

#### **Lensafwijkingen**

Elke lens vormt een beeld en heeft daarin zijn karakteristieke afwijkingen: vervorming (ton of kussen), lichtafval (vignettering), hoekonscherpte, chromatische aberratie (kleurrandjes). Ze zijn vooral zichtbaar bij de uiterste brandpuntsafstanden en bij het maximale diafragma. Er zijn verschillende manieren om deze afwijkingen te voorkomen of te corrigeren. *Instellingen*

Door een lens niet in zijn uiterste zoomstand (groothoek/tele) te gebruiken kan vervorming grotendeels worden voorkomen. Test op een bakstenen muur bij welk brandpunt een zoomlens vrij van vervorming is. Ook een stopje kleiner kiezen dan het maximale diafragma verbetert het beeld. Hoekonscherpte en vignettering worden dan vaak aanzienlijk minder manifest.

#### *Betere lens*

Een beter beeld krijg je ook als je een betere lens aanschaft. Zo kun je op 24mm met de EF 24‐ 105mm 4L (€1000) heel aardige architectuurfoto's maken en de lensafwijkingen achteraf corrigeren, maar pas als je een TS‐E 24mm 3.5L II (€1900) op je camera zet, krijg je echt vertekeningsvrije beelden. Een behoorlijke investering, maar als architectuur‐ en landschaps‐ fotograaf kun je eigenlijk niet zonder deze technische lens.

#### *Correctie in camera*

De nieuwere EOS‐modellen hebben in het opnamemenu de optie Lensafwijkingscorrectie. Wordt de lens (EF/EF‐S) op de camera herkend, dan kan deze optie geactiveerd worden en wordt de opgenomen JPEG's gecorrigeerd op vignettering en/of chromatische aberratie. Fotografeer je in RAW, dan kun je dit bestand op bijvoorbeeld een EOS 60D in de camera omzetten naar JPEG. Bij deze omzetting kun je vignettering, vervorming en chromatische aberratie laten corrigeren.

#### *Correctie op computer*

Photoshop beschikt over een filter Cameravervorming corrigeren (Elements) of Lenscorrecties (CS). Met uitzondering van hoekonscherpte kunnen daarmee handmatig alle andere lens‐ afwijkingen in JPEG‐beelden worden aangepast. Photoshop CS5/6 beschikt zelfs over een database van objectieven met bijbehorende afwijkingen, die automatisch kunnen worden toegepast.

In RAW wordt het allemaal nog veel mooier en zo beschikt Lightroom 4 over het subpaneel Lenscorrecties met verregaande mogelijkheden om lensafwijkingen ‐ desgewenst groepsgewijs ‐ handmatig, dan wel automatisch te corrigeren.

Hoewel bovenstaande methodes in meer of mindere mate het beeld van een lens verbeteren, is er eigenlijk maar één programma, waarin het echt goed gebeurt en dat is met RAW in Digital Photo Professional (DPP) van Canon. Zij kennen als geen ander de specifieke afwijkingen van hun lenzen en dus ook hoe ze te corrigeren. Ze kijken niet alleen naar het uiteindelijke beeld van de lens, maar weten door de constructie van de lens ook wat de oorzaak is van de afwijking. Ze hebben dit teruggerekend naar het beeld en zo zijn ze als enige in staat om zelfs hoekonscherpte en blooming (overstraalde randen) achteraf te verbeteren. Deze methodiek wordt Digital Lens Optimizer (DLO) genoemd en is te vinden in DPP 3.11.26

Of DLO beschikbaar is voor de RAW‐bestanden van jouw camera is afhankelijk van het model. Voor onze EOS 60D werkt het in ieder geval. Een andere beperking van DLO is dat nog niet alle EF‐ en EF‐S‐lenzen in de database aanwezig zijn of gedownload kunnen worden.

## **EDUCATIEF**

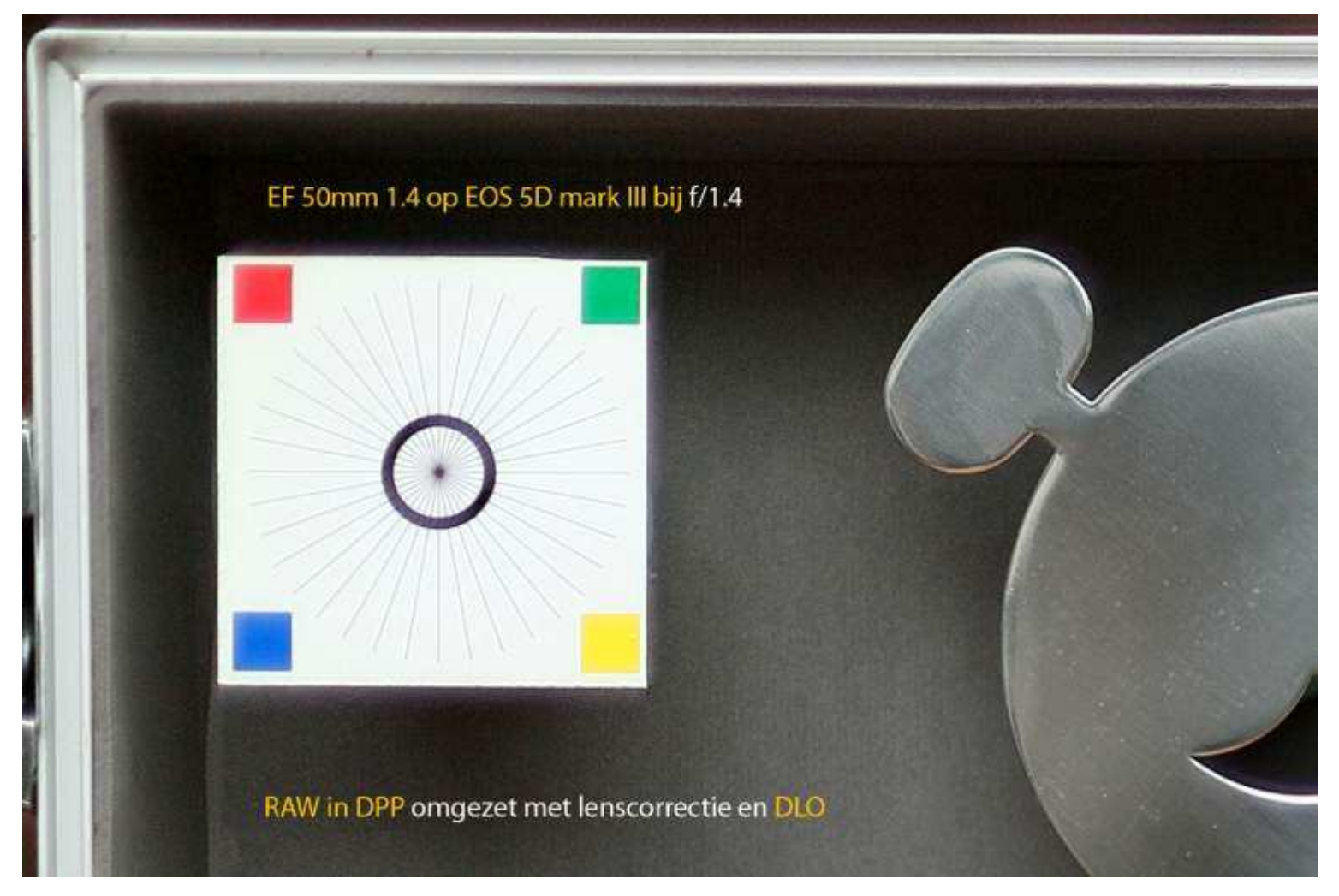

#### **Resultaten**

Als je altijd in JPEG fotografeert, dan is het zeker zinvol om de optie Lensafwijkingscorrecties te activeren als je camera hierover beschikt. Het komt de helderheid van je foto's ten goede (geen vignettering) en verdoezelt hinderlijke kleurrandjes bij sterk contrast om bijvoorbeeld boom‐ takken.

Wil je echter de hoogste beeldkwaliteit en ook de beste lenscorrecties, schakel dan over op RAW. Je kunt dan in de camera behalve vignettering en chromatische aberratie, ook ver‐ vorming corrigeren. Voer je de lenscorrecties uit op je computer, dan heeft Lightroom 4 bijna alle gereedschappen aan boord om veel lensafwijkingen snel, groepsgewijs en voor 95% correct te verhelpen. En dat dan allemaal op 14‐bits niveau.

Heb je een enkel beeld en wil je dat voor bijna 100% ontdoen van de bekende lensfouten, dan is DPP het enig aangewezen programma. Zeker met de nieuwe optie DLO zijn sommige verbeteringen beslist spectaculair te noemen. Er kleeft wel een klein nadeel aan DLO en dat is dat de gegevens van de lenscorrectie worden opgeslagen in het originele CR2‐bestand, wat daarmee twee keer zo groot wordt van 25 naar 50 MB (EOS 5D markIII). Verder is het jammer dan Lightroom deze ingebakken DLO‐correctie niet ziet en dus de algoritmes van Canon niet kan benutten.

#### **Conclusie**

'Voorkomen is beter dan genezen' en in het geval van lensafwijkingen betekent dat dat je of de instellingen van je opnames aanpast of dat je investeert in hoogwaardige objectieven. Wil je achteraf lensafwijkingen corrigeren, ga dan over op RAW en met het gratis DPP maak je dan van een EF 50mm 1.8 (€100) ‐ bijna ‐ een EF 50 1.2L (€1500).

*afb 3* | *100% weergave van hoekuitsnede van opname met EF 50mm 1.4 op EOS 5D mark III bij f/1.4*

### *DxO OPTICS*

*Een bedrijf dat al jaren bezig is met lenskarak‐ teristieken en het corrigeren van afwijkingen, is DxO Image Science. In DxO Optics Pro is RAW‐ conversie met lenscorrectie geïntegreerd. Kijk voor meer info op www.dxo.com*

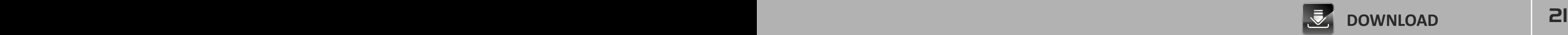

## REVIEW POWERSHOT SX260 HS ®®®®®

## **Een hele fototas in je jaszak**

**Minstens één keer per jaar bespreken we in EOSzine in het kader van een aankomende vakantieperiode een 'alleskunnende' compactcamera. Je zou dan in principe je EOS thuis kunnen laten en toch alle onderwerpen die de revue passeren, optimaal kunnen vastleggen. In EOSzine 1105 bespraken we de PowerShot SX230 HS. Nu is het tijd voor zijn opvolger: de SX260 HS.**

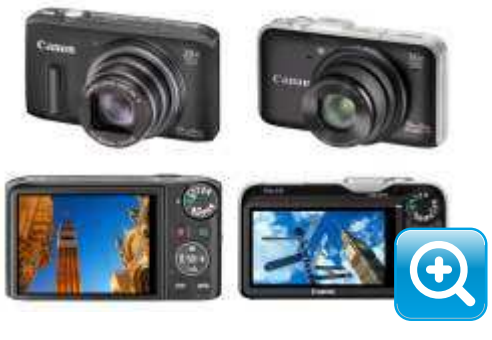

*afb 1 | PS SX260 vs PS SX230. Specs: klik hier.* 

#### **Uitvoering en bediening**

Na onze test van de PowerShot 230SX waren we zo gecharmeerd van deze duizendpoot dat we hem op de redactie meteen als 'vakantiecamera' hebben geadopteerd en sindsdien heeft hij tot op heden altijd trouw dienst gedaan. We zijn dan ook benieuwd wat zijn opvolger toe te voegen heeft aan deze zeer complete camera.

Canon heeft duidelijk het ontwerp onderhanden genomen. De SX230 ligt inderdaad niet zo geweldig in de hand en ontbeert een goede grip. Nu is dat bij compactcamera's die in je borst‐ zak passen, vaak het geval, maar de PowerShot SX260 bewijst dat het toch beter kan. Het lcd‐ scherm is gewijzigd van 16:9 naar 3:2, waardoor de camera iets hoger is geworden, maar aan de rechterkant wel meer ruimte vrijlaat voor je duim. Door op de voorzijde een stroeve strip te plaatsen heeft de middelvinger meer houvast en dat geeft je wijsvinger alle bewegingsvrijheid om de ontspanner in te drukken en in of uit te zoomen. Door de extra ruimte aan de achterzijde is ook het multifunctionele instelwiel beter en nauwkeuriger te bedienen. Verder zijn er uiter‐ lijk geen schokkende zaken te bespeuren, behalve dat de flitser nu netjes ingeklapt blijft als we de camera aanzetten. Dat is toch wel een vervelend trekje van de SX230 HS.

#### **Mogelijkheden**

Als we de specificaties van de PowerShot SX260 HS en zijn voorganger naast elkaar zetten, dan zijn de verschillen klein. Het aantal megapixels is gelijk gebleven (12 Mp) en ook het ISO bereik in niet veranderd (100‐3200). Wel is het optisch zoombereik groter geworden, waarbij de verschuiving naar de groothoekkant voor veel fotografen een welkome uitbreiding zal zijn (SX230: 14x, 28‐392mm. SX260: 20x, 25‐500mm). Ook heeft de DIGIC‐processor een upgrade gehad naar versie 5 en dat komt ten goede aan de snelheid en beeldkwaliteit van de SX260.

Omdat de PowerShot SX230 al propvol functionaliteit zat en supercompleet was, is er op dat punt weinig nieuws onder de zon bij de SX260. Er zijn wel een paar slimme opname‐instellingen uit de hoge hoed getoverd en je kunt bij het terugkijken van de foto's nog meer leuke dingen doen, maar ben je als EOS‐gebruiker de baas over je camera, dan kun je met de basis‐ instellingen in de P‐, T‐, A‐ en M‐stand prima uit de voeten en is het moeilijk om een technisch mislukte foto te maken. Dankzij een goedwerkende GPS weet je altijd waar je je foto's gemaakt hebt en moet je 'bewegende emotie' vastleggen dan heb je met een druk op de knop 1080p HD‐video (mét IS, 20x zoom en AF) onder de duim.

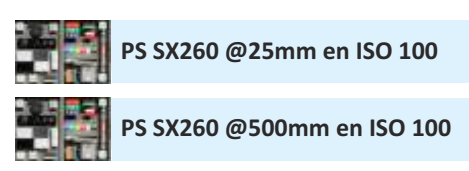

#### **Prestaties**

Aanzetten, scherptellen en een foto nemen. In de tijd dat je dit leest, heeft de SX260 HS dit gedaan en je hoeft dus geen fotomoment te missen. Het in‐ en uitzoomen gaat redelijk vlot en nauwkeurig. Ten opzichte van de SX230 merk je dat je een behoorlijk stuk groothoek meer afb 2 | testopnamen bij 25mm en 500mm hebt en het inzoomen wel erg ver gaat. Dankzij de prima beeldstabilisatie staat het zoekerbeeld

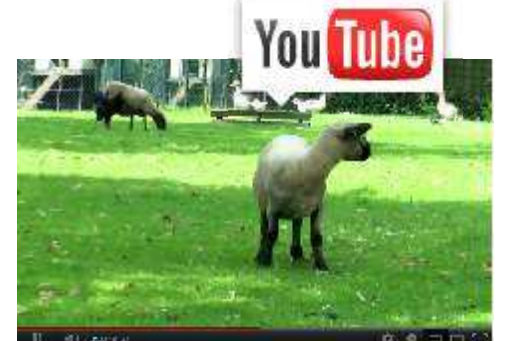

*clip 1* | *filmpje met de PowerShot SX260 HS*

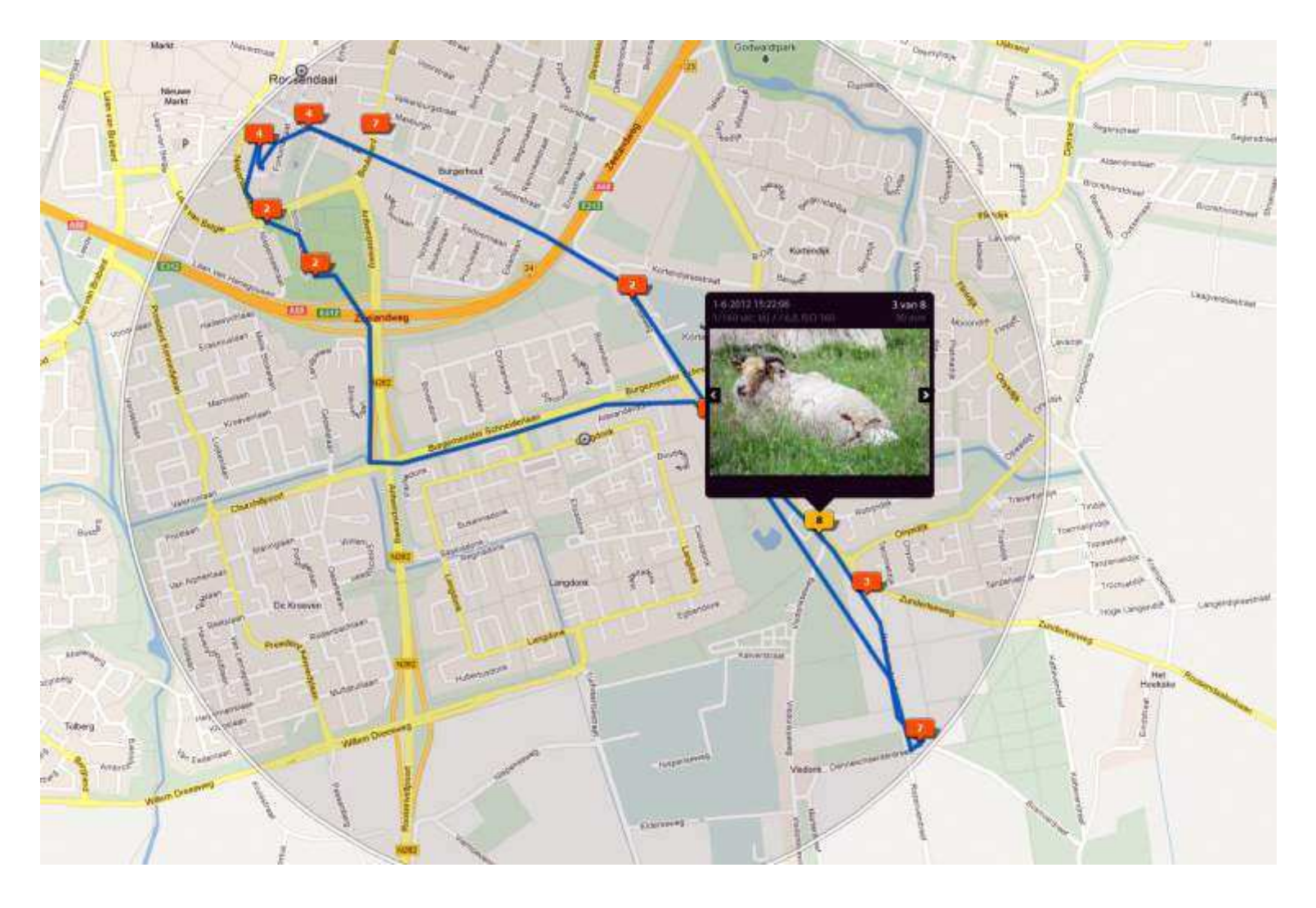

bij 500mm nog behoorlijk stil. Prachtig. Wat nog meer opvalt is de geringe mate van ton‐ en kussenvervorming bij een dergelijk groot zoombereik, terwijl ook de chromatische aberratie duidelijk beter onder controle is dan bij de SX230.

De DIGIC 5 zorgt niet alleen voor een net iets hogere responsiviteit, maar laat zijn kracht vooral zien bij de beeldvorming. De belichting is zelden fout (met iContrast) en de witbalans geeft zelfs onder kunstlicht geen krimp. Schroeven we de ISO op, dan worden de gevolgen van ruis‐ onderdrukking zichtbaar, maar de kleuren en het contrastbereik blijven erg goed. Bij vertoning op Full‐HD (1920x1080) of afdruk op 30 bij 20cm in een fotoboek zijn beelden van ISO 800 uitstekend te gebruiken.

De videofunctie kan voor een groot deel die van een echte camcorder vervangen. Belichting en scherpstelling passen zich voldoende snel aan bij wijziging van het kader en dankzij de beeldstabilisatie is het filmbeeld erg rustig. Minpuntje is dat het geluid van het zoom‐ mechanisme te horen is bij de opname.

#### **Conclusie**

Wij worden blij van de PowerShot SX260 HS. Op een paar essentiële punten is hij toch weer net iets beter dan zijn voorganger, vooral op het punt van ergonomie. Je houdt de camera zekerder met één hand vast en je kunt stabieler kaderen. Er blijven echter wel twee wensen over en dat zijn RAW en een instelbare ruisonderdrukking. Bij een camera die zo compleet is en ook de *afb 2* | *testopnamen bij 25mm en 500mm* gevorderde fotograaf aanspreekt, mogen deze opties eigenlijk niet ontbreken.

### *CASHBACK*

*Bij aankoop van een PowerShot SX260 HS vóór 31 juli 2012 krijg je van Canon 30 euro retour op het aankoopbedrag. Dat voordeel mag je niet laten schieten.*

### *GPS TRACK*

*Met de PowerShot SX260 kun je een GPS log‐ bestand laten maken van de route die je aflegt (track). Om dit bestand te kunnen gebruiken in Lightroom 4, moet je het omzetten naar een gpx‐bestand. Met de zoekopdracht 'convert log to gpx' zijn hiervoor diverse programma's te vinden op internet.*

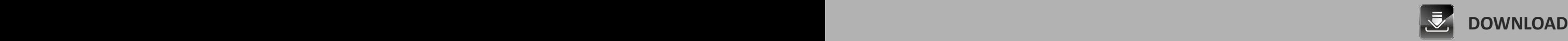

## FOTO'S OP TELEVISIE <sup>®®®®®</sup>

*Met dank aan Expert Roosendaal*

## **Gezellig fototelevisie kijken**

**Foto's afdrukken is voor veel mensen te omslachtig om mooie onderwerpen of unieke momenten te herbeleven. Op een beeldscherm je foto's terugzien gaat veel eenvoudiger en sneller. Smartphone, tablet en notebook zijn daarbij de favoriete media. Maar waarom gebruiken we onze 'platte'‐televisie niet? Meer dan 2/3 van onze lezers heeft er een in de woonkamer staan en kan dus samen met familie en vrienden genieten van de mooiste fotomomenten.**

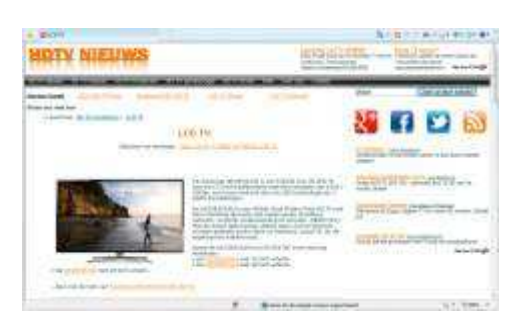

*www alles over de techniek van televisies en over* | *de terminologie, vind je op HDTV Nieuws.*

### *VOORBEREIDING*

*Je kunt je foto's ongeacht resolutie, verhouding en kleurruimte natuurlijk direct vertonen op een televisie. Heb je echter de tijd en de kennis voor enige voorbereiding, maak de foto's dan in Photoshop 1920x1080 pixels en zorg dat ze de kleurruimte sRGB hebben. Je kunt ook eventueel nog tekst toevoegen. Sla bewerkte foto's altijd op als JPEG en let op dat de Indelingsoptie Basislijnen (Standaard) is voor de hoogste com‐ patibiliteit. Door de bestanden te nummeren (01\_Frankrijk‐2012) kun je tevens de volgorde bepalen.*

### *RUIMTE*

*Als je foto's op een beeldscherm, zoals een tele‐ visie, monitor of beamer weergeeft, dan is het raadzaam om invallend licht en spiegeling te voorkomen en de ruimte iets te verduisteren. Kleuren en contrast zullen dan beter zijn. Ga ook niet te ver van de televisie zitten: 3x tot 5x de beeldhoogte is optimaal.*

#### **Waarom?**

De functionaliteit van een televisie is sinds de intrede van de platte panels sterk uitgebreid. Behalve het live bekijken van uitzendingen door de omroepen, kun je op een televisie ook video bekijken, muziek en radio luisteren, spelletjes doen en natuurlijk ook foto's bekijken. En dat gebeurt dan op Full‐HD, tot voor kort de hoogste resolutie voor consumentenbeeldschermen. De kwaliteit van je foto's is dus optimaal en dankzij de grote beeldschermdiagonaal (>40"=102 cm) en de centrale plaats in de woonkamer, kun je er met veel mensen tegelijk naar kijken en de foto's samen beleven. Nadeel van een televisiescherm is dat het de verhouding 16:9 heeft en de meeste foto's 3:2 of 4:3 zijn. Bij liggende foto's zie je dan links en rechts een zwarte balk of de foto wordt aan de boven‐ en onderkant gedeeltelijk afgesneden. Ander nadeel is dat een staande foto in het liggende beeld van een televisie relatief klein wordt weergegeven.

#### **Hoe?**

Foto's op je televisie laten zien. Hoe doe je dat? Afhankelijk van het model en van de aan‐ gesloten randapparatuur zijn de mogelijkheden vandaag ongekend. Elke moderne 'platte' televisie heeft meerdere HDMI‐aansluitingen. Met de juiste kabel kun je daarop je fotocamera, laptop of tablet aansluiten. Start een slideshow eventueel met een muziekje eronder en je hebt een genoeglijk 'dia‐avondje'. Wil je de vertoning van de foto's liever in eigen hand hebben en vanuit een luie stoel met de afstandsbediening van de televisie regelen, dan kun je je foto's ook op een usb‐stick of sd‐kaartje zetten en deze in de televisie steken. Als je televisie geen sd‐ kaartslot heeft, maar wel USB, dan gebruik je een geheugenkaartlezer voor je sd‐kaartje. Heb je een dvd‐speler aangesloten, dan zou je je foto's via een dvd kunnen vertonen. Bluray‐spelers en HD‐recorders zijn vaak voorzien van een usb‐slot en daar kun je dan weer je usb‐stick met foto's inpluggen. Als je televisie in een draadloos netwerk is opgenomen, dan kun je bij sommige modellen je foto's direct vanaf je smartphone draadloos afspelen. Met DLNA heb je via je televisie zelfs toegang tot al je netwerkschijven en dus al je foto's.

#### **Kwaliteit**

De kwaliteit van fotoweergave wordt door verschillende factoren bepaald, waarvan we hier de belangrijkste zullen bespreken.

Resolutie | Een Full-HD scherm bestaat uit 1920 bij 1080 pixels (2 Mp) ongeacht de diameter. De hoogste fotokwaliteit wordt gehaald bij 1080p. Deze kwaliteit krijg je als je een usb‐stick of sd-kaart direct in de televisie steekt. Je kunt ook een camera, laptop, tablet of HD-recorder aansluiten via HDMI, maar het outputsignaal van deze apparaten is in veel gevallen 'slechts' 1080i of 720p. Dit resulteert in een iets mindere weergave. De scherptebeleving is nagenoeg onafhankelijk van de resolutie van de foto, zolang deze maar groter is dan Full‐HD.

# **INFORMATIEF**

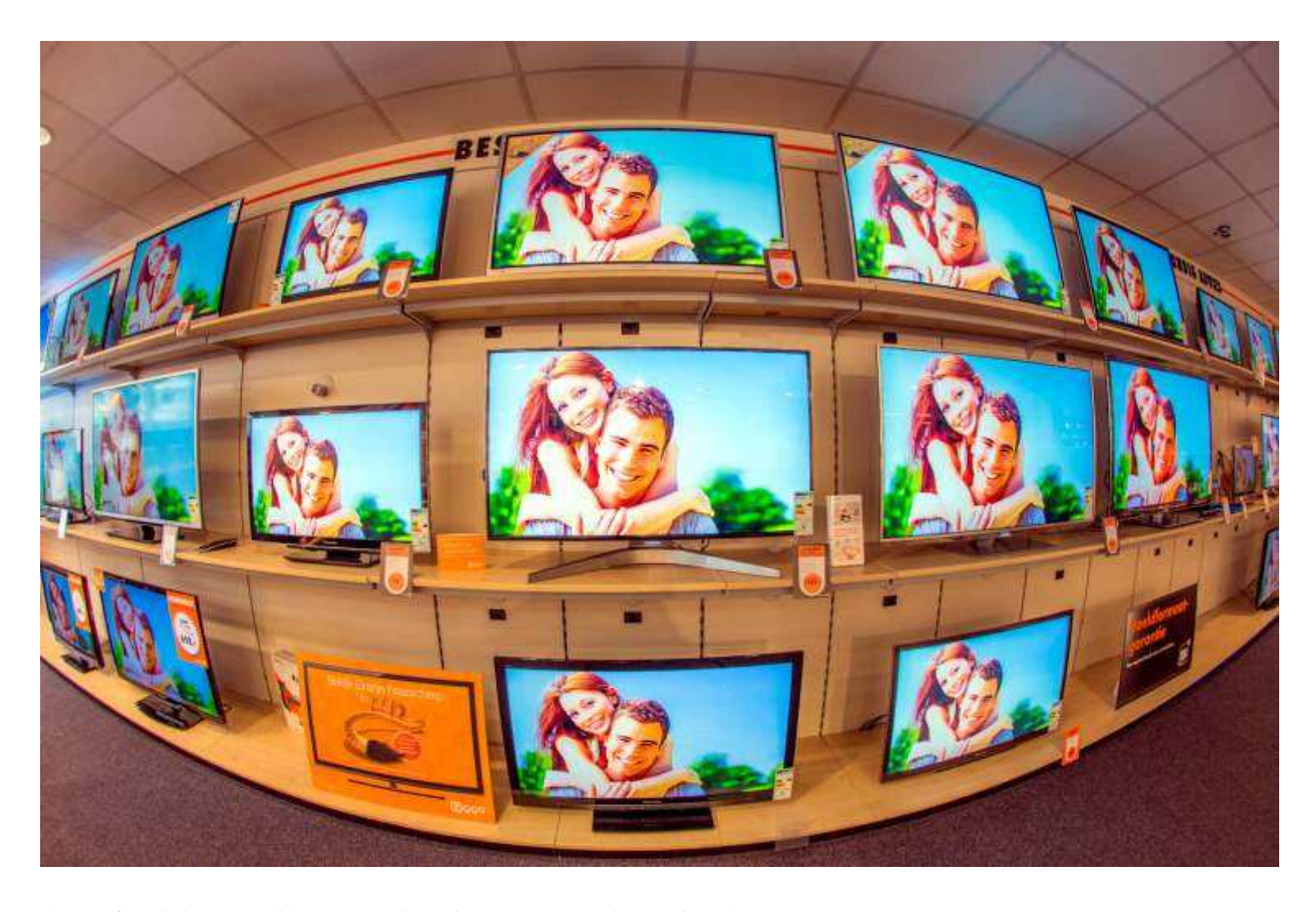

Kleuren | De beleving van kleuren is vaak een kwestie van smaak. Over het algemeen staan televisies ingesteld op een redelijk hoge verzadiging. Met de instellingen van de televisie kan dit worden verlaagd tot meer natuurlijke kleuren. Net als een computerbeeldscherm heeft een televisie een eigen kleurruimte. De kleurruimte sRGB van foto's sluit hierbij het beste aan. AdobeRGB kan tot sterk verzadigde kleuren leiden.

Contrast/helderheid | Behalve de kleuren staan ook het contrast en de helderheid van een televisie hoog ingesteld (preset: Dynamic). Voor foto's is dat niet altijd gewenst. Je ziet geen detail meer in wolken en schaduwen zijn bijna helemaal zwart. Een gematigde instelling (preset: Film of Movie) voor beide parameters levert een betere weergave van foto's op.

Kijkhoek | Een niet onbelangrijk aspect bij het bekijken van foto's op een televisie is de kijkhoek. Niet alle toeschouwers zitten loodrecht voor het scherm en kijk je vanuit een hoek, dan mogen helderheid en kleuren niet veel afwijken. Een lcd/led‐scherm met ips‐panel of een plasma‐scherm hebben in dit verband een maximale kijkhoek .

#### **Conclusie**

Gezien kwaliteit, functionaliteit en aansluitmogelijkheden van 'platte'‐televisies is er tegen‐ woordig geen reden meer om je foto's niet op een televisie te herbeleven. Probeer het maar eens en je zult zien dat foto's kijken met familie en vrienden dan veel eenvoudiger, gezelliger en leuker zal worden. Zorg bij een geplande voorstelling wel voor een goede voorbereiding, zodat de techniek je niet in de steek laat als iedereen klaar zit voor een leuke 'dia‐avond'.

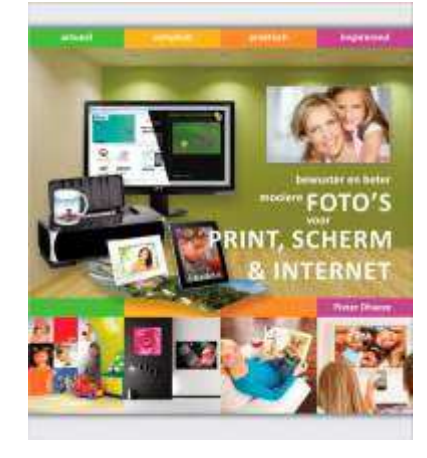

*www boektitel als je meer wilt weten over* | *het bewuster presenteren van foto's. Tot 10/7/2012 tijdelijk 10 euro.*

### *ZELF ZIEN*

*Wil je je eigen of een nieuwe televisie beoordelen op fotoweergavekwaliteit, dan kun je eventueel onze testfoto's gebruiken. (Download ) hier*

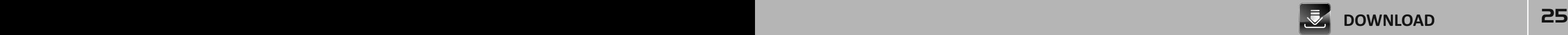

### SERIE JALBUM

## **jAlbum 04 | Portfoliopagina**

**In nummer 1203 van EOSzine (zie Archief) hebben we laten zien hoe je met jAlbum offline mooie webgaleries kunt maken. Deze kun je afzonderlijk online zetten op je eigen webspace, maar er ontbreekt dan een totaaloverzicht. In dit artikel gaan we zelf een overzichtpagina maken en omdat we geen verstand hebben van HTML, doen we dat in..........MS Word!**

> De tekstverwerker van Microsoft, Word, is niet echt bedoeld om webpagina's mee te maken, maar het kán wel. Als je niet al te moeilijke tekst en opmaak gebruikt, dan kun je eenvoudig met de optie Opslaan als, Webpagina (htm, html) bestanden maken die je online kunt zetten en vervolgens kunt zien in de bekende browsers als Internet Explorer, Firefox, Chrome en Safari. We behandelen twee cases in Word 2007: een simpele lijst met url's maken en een tabel met opmaak, miniaturen, linkjes en tekst.

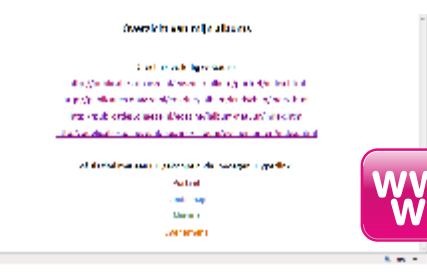

*http://publicaties.dhaeze.nl/eoszine/jalbum/url‐lijst\_simpel.htm download het doc‐bestand om zelf aan te passen hier*

### *HYPERLINK*

*In Word kun je aan elk woord een hyperlink kop‐ pelen door het woord te selecteren en Invoegen, Hyperlink te kiezen. Een overzicht of tekst wordt dan niet verstoord door http's, www's en nl's.*

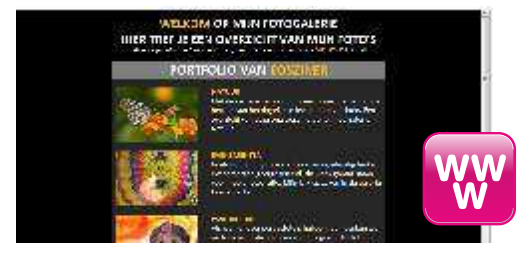

*http://publicaties.dhaeze.nl/eoszine/jalbum/url‐lijst\_tabel.htm download het doc‐bestand om zelf aan te passen hier* **Url‐lijst Simpel** Als je al regelmatig fotoseries met jAlbum online hebt gezet, dan heb je dus **|** een rijtje met losse webadressen (url's), zoals *www.domeinnaam.nl/vakantie2012/index.html* en *www.domeinnaam.nl/efteling20120712/index.html*. Deze kun je in je browser als Blad‐ wijzers of Favorieten plaatsen, maar als je op een andere computer bent of de albums via een tablet wilt benaderen, dan heb je niet alle url's bij de hand. Ook alle albums delen met familie en vrienden is niet eenvoudig. In Word kun je echter al deze url's van de afzonderlijke jAlbum fotoalbums eenvoudig op één pagina onder elkaar zetten. Als de webadressen beginnen met www, dan zal Word er automatisch een internetkoppeling (http://) aan vastknopen. Deze koppeling wordt aangegeven met een onderstreping van de tekst van het websadres. Begint de url niet met www, maar het zoiets als *mijnnaam.ziggo.nl*, dan moet je er zelf http:// voorzetten, dus *http://mijnnaam.ziggo.nl*. Maakt Word niet automatische een linkje van je url, kijk dan onder Opties en activeer bij de AutoCorrectie tijdens typen de optie Internet‐ en netwerk‐ paden vervangen door hyperlinks.

Standaard wordt een hyperlink in Word onderstreept en blauw gekleurd. De onderstreping kun je verbergen door twee keer Ctrl‐U te doen als de url geselecteerd is. De kleur van de koppeling kun je dan meteen veranderen in elke andere willekeurige kleur. Zo wordt de opmaak toch net iets meer aansprekend.

Heb je de gehele url‐lijst gemaakt, sla hem dan eerst op als doc(x)‐bestand en kies vervolgens Opslaan als, Webpagina (htm, html). Word 2007 maakt dan een html‐bestand aan en een mapje met hulpbestanden. Bestand en mapje kun je vervolgens op internet plaatsen. Het html‐ bestand kun je eventueel hernoemen tot index.html.

**Url‐lijst Tabel |** Als functie boven fun gaat, dan voldoet de bovenstaande lijst met een simpele opsomming van alle url's prima. Wil je echter een persoonlijk tintje toevoegen, dan kun je ook uitgaan van een tabel. Die kun je op allerlei manieren inrichten en begint bij Invoegen, Tabel. Gebruik de hele breedte van een staande A4. Leuk is om miniaturen te gebruiken bij de verschil‐ lende fotocategorieën. Klik in de cel waarin een miniatuur moet komen en kies Invoegen, Afbeelding. Maak de miniaturen vooraf in Photoshop op 300 bij 200 pixels. Als een miniatuur in een cel staat en je klikt erop, dan kun je de grootte nog aanpassen via Hulpmiddelen voor afbeeldingen. Onder of naast de miniaturen kun je dan de titel van de categorie en een stukje

# **WORKSHOP**

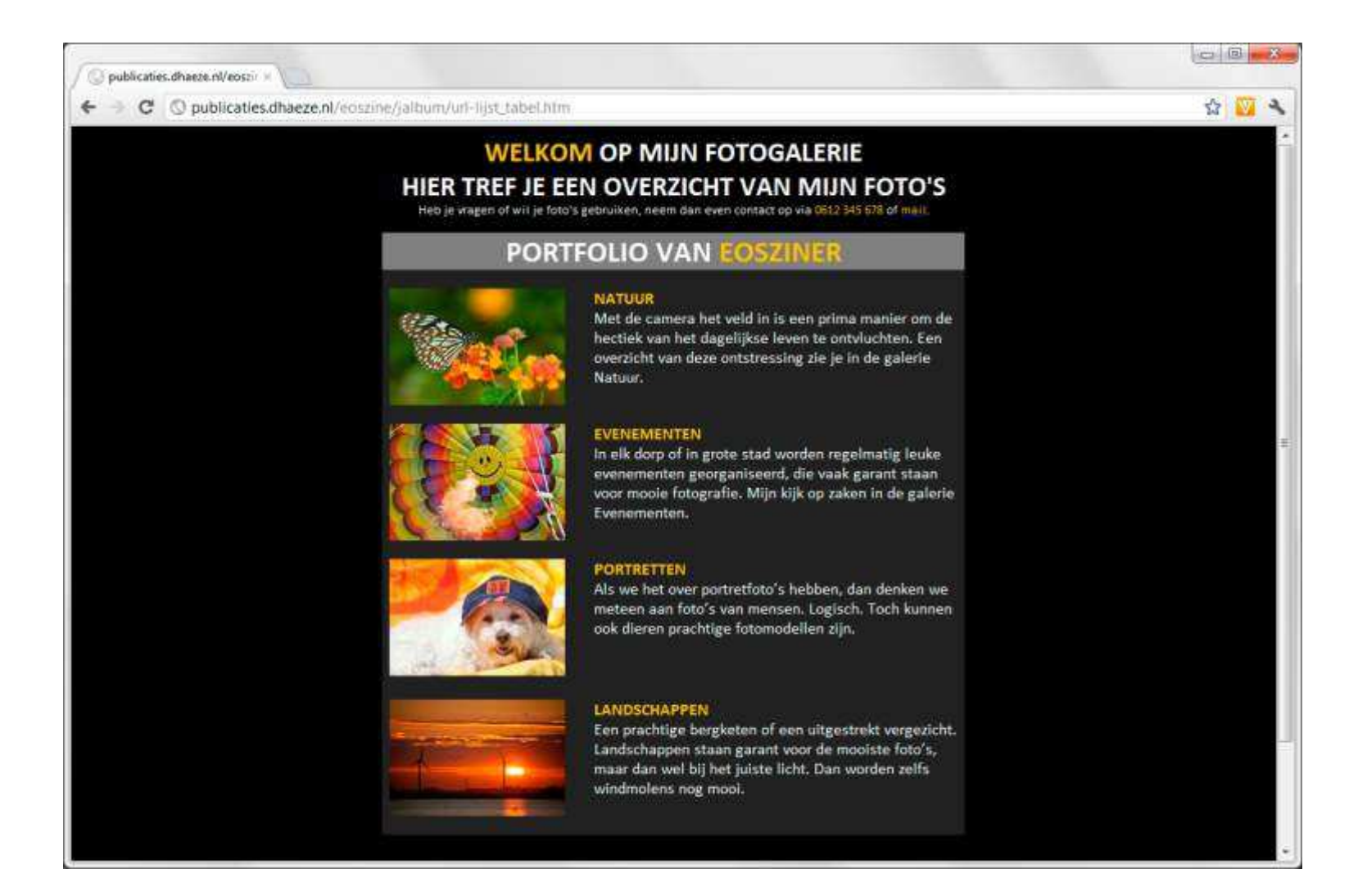

begeleidende tekst plaatsen. De hyperlink naar het betreffende webalbum koppel je aan de miniatuur door op de afbeelding te klikken en te kiezen voor Invoegen, Hyperlink. In het dialoogvenster dat verschijnt voer je de url (met http://) in in het vak Adres en met de knop Doelframe kun je aangeven dat het webadres in een nieuw venster geopend moet worden.

Als je een beetje handig bent met tabellen ‐ gebruik Hulpmiddelen voor tabellen en klik ook eens rechts in een rand ‐ dan kun je een overzichtelijke indeling maken en er leuke kleurtjes aan toevoegen. Je kunt bovendien aan de omliggende witte paginaruimte een achtergrond toe‐ voegen via Pagina‐indeling, Paginakleur. Dat zou zelfs een foto kunnen zijn. Bedenk wel dat hoe 'moeilijker' de opmaak, des te groter de kans op 'fouten' bij opslaan als Webpagina en des te minder compatibel de pagina is in de verschillende webbrowsers. Let ook op dat je alle aan‐ passingen doet in het doc(x)-bestand (in de weergave Weblay-out in plaats van Afdrukweergave) en sla daarna pas op als Webpagina. Alle bestanden die Word 2007 maakt (mapje en html-bestand) kun je vervolgens weer plaatsen op je eigen webspace bij je provider of op je eigen domein en zo als centrale internettoegang tot je webalbums gebruiken.

#### **Conclusie**

Hoewel Word geen html‐editor is, kun je er toch heel eenvoudig leuke webpagina's mee maken om bijvoorbeeld losse fotoalbums die je in jAlbum hebt gemaakt, aan elkaar te knopen. Maak de opmaak niet te moeilijk. Dat bespaart je problemen bij de omzetting en het komt vaak ten goede van de overzichtelijkheid.

### *FTP FILEZILLA*

*Wil je bestanden van je computer overzetten naar een plaats op internet, gebruik daarvoor dan FileZilla Client: gebruiksvriendelijk, func‐ tioneel én gratis. www.filezilla‐project.org*

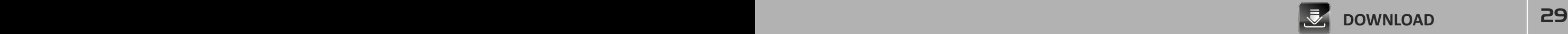

# **WORKSHOP**

## TIFFEN VARIABLE ND‐FILTER

# **Lange sluitertijden**

**Als fotograaf word je blij als er voldoende licht is. Het is immers een onmisbaar ingrediënt voor een goede foto. Veel licht kan creatieve fotografie echter ook beperken en zo is het niet eenvoudig om overdag met lange sluitertijden te werken. Hoe je dit toch kunt realiseren vertellen we je in deze workshop.**

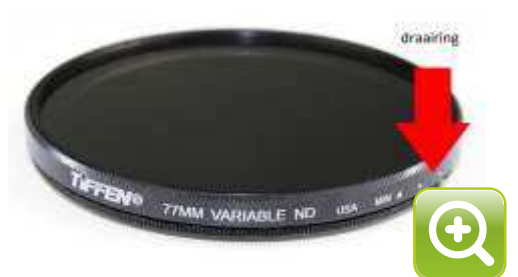

*afb 1* | *TIFFEN 77mm Variable ND‐filter*

#### **Lange sluitertijd**

Als we het over lange sluitertijden hebben, dan denken we aan 1/20s of langer. Bij dergelijke belichtingstijden wordt beweging van het onderwerp geregistreerd. Van stromend water tot een roterende sterrenhemel. Aangezien de kans op bewegingsonscherpte door trilling van de camera bij langere sluitertijden groot is, is het noodzakelijk om vanaf een stabiel statief te werken en om Live view (of spiegel opklappen) te combineren met de zelfontspanner en een (draadloze) afstandsbediening.

Om bij een bepaalde hoeveelheid bestaand licht een zo lang mogelijke sluitertijd te krijgen, stellen we een zo laag mogelijke ISO in en kiezen we een zo klein mogelijk diafragma. Dan blijkt al snel dat zonder hulpmiddelen de sluitertijd zelfs bij betrokken weer niet langer wordt dan een halve seconde. In de volle zon blijf je zelfs steken op 1/20s (ISO 100, f/32).

#### **Werking ND‐filter**

Aangezien je buiten het licht niet kunt dimmen of uitdoen, heb je dus hulpmiddelen nodig om overdag langere sluitertijden toe te kunnen passen. Dat zou je kunnen doen met een circulair polarisatiefilter, waarmee je in gefilterde stand maximaal 2 stops licht tegenhoudt en zo van 1/20s naar 1/5s gaat. Het aangewezen filter om lange sluitertijden te realiseren is echter een grijsfilter (Neutral Density, ND). Dit is een filter met een homogene grijsgradatie, waarmee licht wordt tegengehouden. De mate van grijsgradatie (densiteit) wordt aangegeven in stops, ver‐ krijgbaar tot 10 stops (factor 1024x in sluitertijd) en is 30s bij ISO100 en f/16 geen probleem. Afhankelijk van de densiteit van het filter moet gewerkt worden met handmatige belichting en scherpstelling. De kwaliteit van het filter bepaalt in welke mate de verschillende golflengten evenredig worden doorgelaten. Bij een B‐kwaliteit ND‐filter kan daarom een zekere kleur‐ schifting optreden.

#### **Variabel ND‐filter**

Een klassiek ND‐filter heeft een concrete dichtheid en houdt dus ook maar een vaste hoeveel‐ heid licht tegen. Je hebt dus meerdere filtergradaties nodig voor een groot stopbereik. Er zijn nu echter variabele ND‐filters (van o.a. Tiffen) verkrijgbaar, die meerdere densiteiten met één filter mogelijk maken door een ring te draaien. De kwaliteit is minder dan een klassiek filter, maar het geeft je als fotograaf wel veel meer flexibiliteit. Het stopbereik van het door ons geteste Tiffen Variable ND‐filter is ongeveer 3 stops.

#### **Conclusie**

Wil je mystieke stromende watertjes fotograferen, schaf dan een (variabel) ND‐filter aan. Koop een A‐merk en let natuurlijk goed op de filterdiameter, zodat hij op je belangrijkste lens past. Met verloopringen of los in de hand kun je hem ook op andere filterdiameters gebruiken.

### *EXTRA ND*

*Behalve lange sluitertijden heeft een ND‐filter tevens als voordeel dat je bij veel licht ook met grote diafragma's kunt werken (en standaard sluitertijden). Dat geeft je niet alleen creatieve handvatten bij het fotograferen, maar ook bij het opnemen van video.*

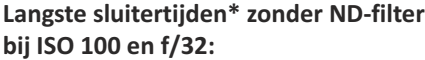

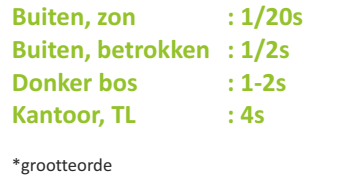

*Met dank aan Foto Konijnenberg*

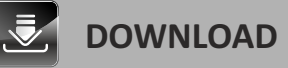

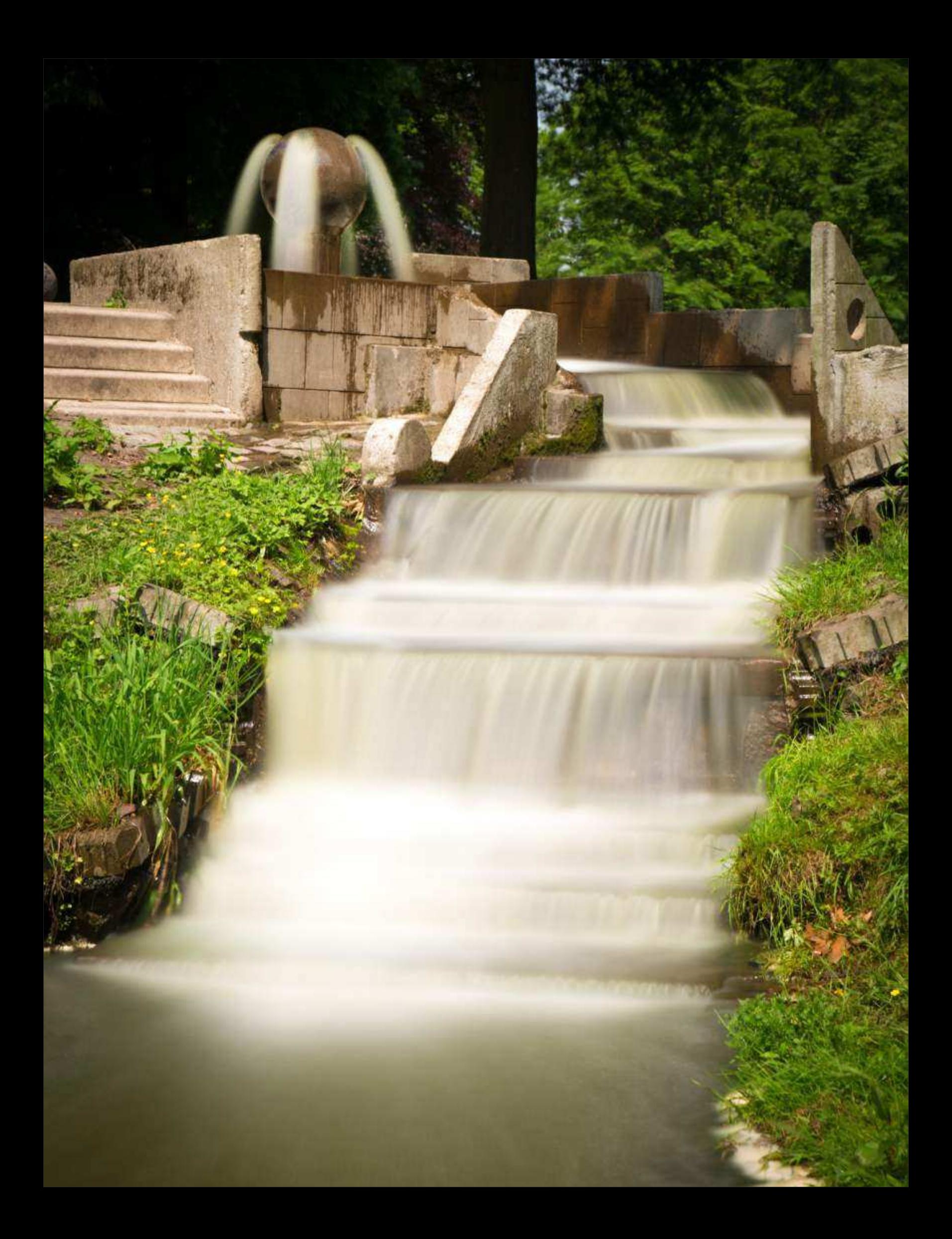

## FRAME CAPTURE **·••**•••

## **Beelden vangen uit EOS‐movie**

**Bij een PIXMA‐printer van Canon ontvang je een cd met leuke en nuttige software, zoals Easy‐Photoprint EX. In voor‐ gaande nummers hebben we je daarover meer verteld en beloofd hiervan de creatieve aspecten nog nader toe te lichten. Gezien het gemak waarmee je echter een kalender of cd‐label maakt, leek het ons zinvoller om even stil te staan bij een verborgen functie van dit programma en dat is 'frame capture' uit filmpjes die je kunt maken met je EOS.**

### *JELLO EFFECT*

*Het uitlezen van de sensor bij een filmopame gebeurt in rijen van boven naar beneden. Daar merk je bij normale onderwerpen niet veel van, maar als je de camera snel horizontaal beweegt of een voorwerp verplaatst zich snel horizontaal dan trekt dit scheef alsof je tegen de bovenkant van een gelatinepudding duwt. Het wordt dan ook het jello effect genoemd.*

### *VERTICAAL FILMEN*

*Video nemen we altijd op met een horizontaal kader. Voor 'frame capture' van bijvoorbeeld een vallende druppel kun je de camera tijdens het filmen zonder problemen een kwart slag draaien naar een staand kader. De 'stills' uit de film kun je later weer eenvoudig een kwart slag draaien voor een verticale oriëntatie.*

### *PAL/NTSC*

*In Europa wordt PAL als videostandaard gebruikt, gebaseerd op de frequentie van het lichtnet. Filmpjes met een EOS ingesteld op PAL kunnen dus niet meer dan 25 of 50 beeldjes per seconde opnemen. NTSC (VS, Japan) werkt met 30 en 60 fps. Wil je dus een zo hoog mogelijke film‐motordrive voor 'frame capture' zet de camera dan tijdelijk op NTSC (zie handleiding).*

#### **Video en kengetallen**

Het principe achter een film met bewegend beeld is sinds het eerste ontstaan eigenlijk nooit veranderd: een reeks van stilstaande beeldjes, waarvan de onderdelen steeds iets verschoven zijn. Vertoon deze 'stills' snel achter elkaar en je ziet beweging. Zo werkt het met een notitie‐ blokje met tekeningen, met oude rolfilm en ook met digitale video. Zoals het mogelijk is om een blaadje uit het blokje te nemen of een beeldje uit een rolfilm te knippen, zo kun je ook uit een digitaal video‐bestand een foto onttrekken, ook wel frame capture genoemd.

Als de kwaliteit van film gespecificeerd wordt, dan gebeurt dit vaak met de resolutie en met het aantal beeldjes per seconde (framerate), 1080p met 25 fps (frames per second). Wat hebben deze twee parameters voor invloed op de beeldkwaliteit van de losse foto's? Een korte uitleg. *Resolutie*

De filmpjes die je opneemt met je EOS (mov-bestanden), bestaan dus eigenlijk uit losse foto's. Deze hebben echter niet de volle resolutie van de sensor, bijvoorbeeld 5184 bij 3456 pixels (18 Mp). Ten eerste zou de datastroom van een filmopname zo groot zijn, dat geen enkele processor of geheugenkaart dat kan bijbenen. Bovendien zijn er geen beeldschermen, waarop een dergelijke resolutie als vloeiend beeld kan worden vertoond. De hoogste videokwaliteit voor consumenten is momenteel 1920 bij 1080 pixels (2 Mp), zijnde full‐HD (1080p).

De filmpjes van een EOS‐camera zijn bij 1080p dus opgebouwd uit 'stills' van 1920 bij 1080 pixels (16:9) en dus prima geschikt om op een HD-televisie of -beamer gepresenteerd te worden. Tevens zijn ze groot genoeg om bij 150 dpi afgedrukt te worden op 32 bij 18 cm, dus ongeveer een A4‐tje in een fotoboek. Bij een kijkafstand van 50cm oogt een dergelijk beeld scherp. We kunnen ook filmen in een lagere resolutie van 720p en dan zijn de losse beelden 1280 bij 720 pixels. Op internet ziet er dat als foto nog goed uit en een afdruk van 15 bij 10 cm (180 dpi) behoort ook nog tot de mogelijkheden.

### *Framerate*

Als fotograaf word je niet echt warm van de bovenstaande resolutie en vraag je je af waarom je beeldjes uit een film zou willen knippen. Het nut zit hem vooral in de framerate waarmee de film wordt opgenomen, omdat dit bij 'frame capture' eigenlijk de snelheid van een soort motordrive is. Bij 1080p en 25 fps neem je dus 25 foto's van 2 Mp per seconde met een nagenoeg onbeperkte serielengte en daarmee kun je beweging uitermate goed 'bevriezen'. Denk daarbij eens aan de swing van een golfclub, een stuiterende bal, een druppel die in een plas water valt of een dartpijl die een met water gevulde ballon kapotprikt. Hoe hoger de framerate, des te groter de 'trefkans' van het beslissende moment. Want hoewel 25 fps veel lijkt, is dit bij snelbewegende voorwerpen relatief langzaam. 720p met 50 fps heeft dan de voorkeur.

## **WORKSHOP**

## **FRAME CAPTURE** 720p • 60 fps • 1/4000s

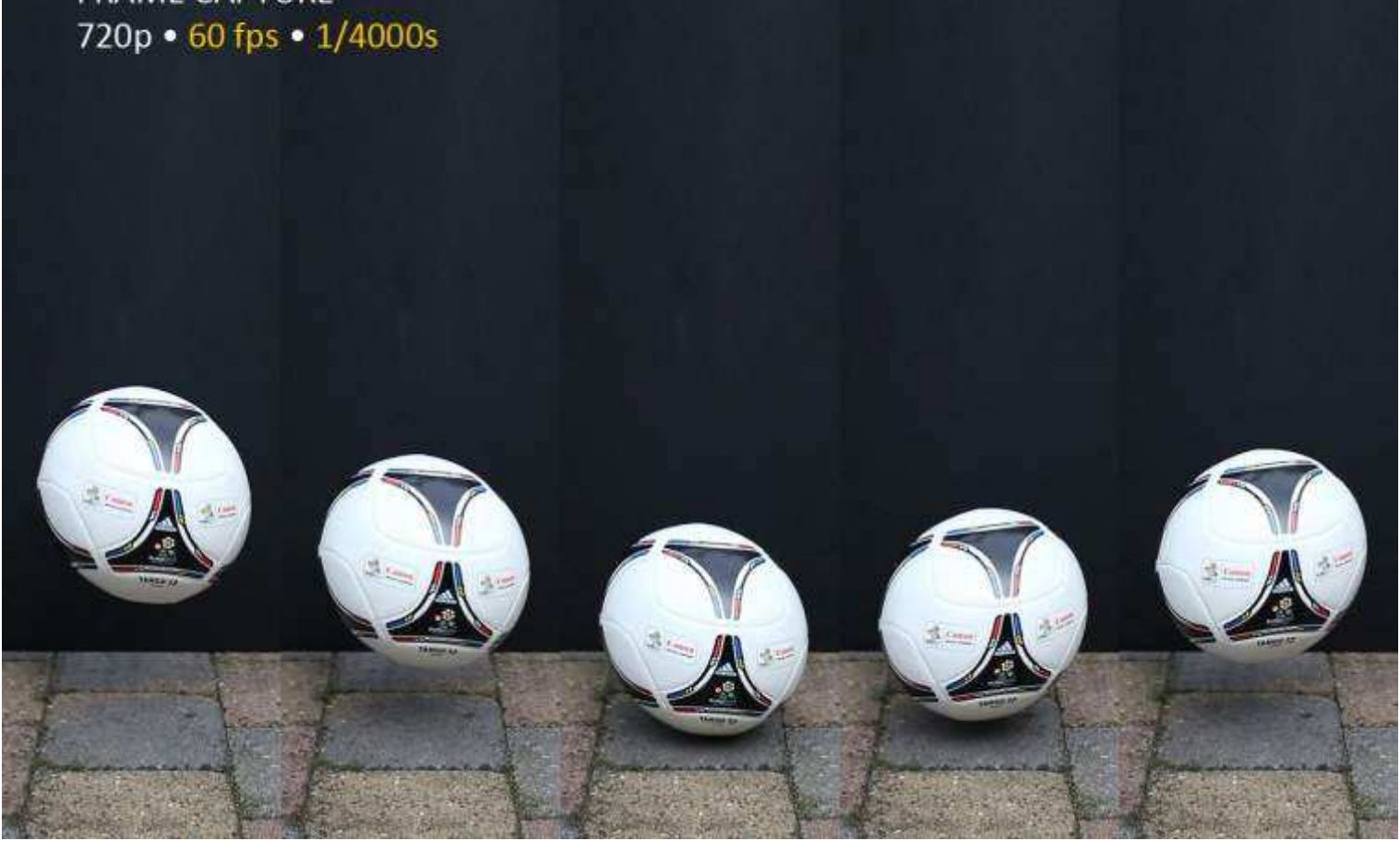

#### **Instellingen**

Als je bij je EOS handmatig de belichting in kunt stellen, dan moet je voor scherpe 'frame capture' een zo kort mogelijke sluitertijd kiezen. Voor bewegend beeld wordt de film dan minder vloeiend, maar de scherpte van de afzonderlijke 'stills' is dan minder onderhevig aan bewegingsonscherpte. We hebben een test gedaan met een stuiterende voetbal en dan blijkt dat een enkel frame pas scherp wordt bij 1/2000s, zoals ook bij een echte foto het geval geweest zou zijn. Korte sluitertijden vragen wel om veel licht, grote diafragma's en/of hoge ISO's. Je kunt in de Tv-stand werken met Auto-ISO, maar de voorkeur heeft toch om bij redelijk contante lichtomstandigheden in de M‐stand sluitertijd, diafragma en ISO vast te zetten. Stel vooraf ook handmatig scherp.

#### **Frame capture**

Heb je een filmpje opgenomen met je EOS (mov-bestand), plaats dit dan in een map op je computer. Open Easy‐Photoprint EX via Start, Programma's of via Canon Solution Menu EX (op cd bij je PIXMA) en kies de optie Photo Print. Boven het grote werkvenster, vind je een knopje met de naam Frames van video vastleggen. Als je hierop klikt, kun je naar het betreffende mov‐ bestand bladeren en eenvoudig frame voor frame het juiste beeld kiezen. Sla de bevroren beelden op en bewerk ze in Photoshop voor een collage of voor in een fotoboek. Happy shooting.

*afb 1* | *frames uit een mov‐bestand. tijdsduur van geknipte film in alle drie situaties: 1/10s*

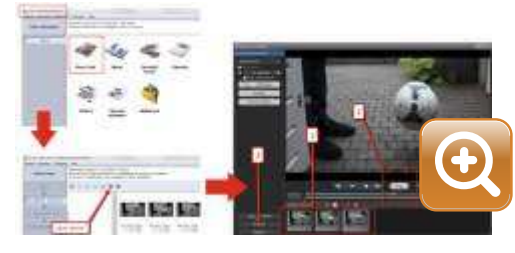

*afb 2* | *frame capture met Easy‐Photoprint EX*

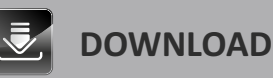

# **SERVICE**

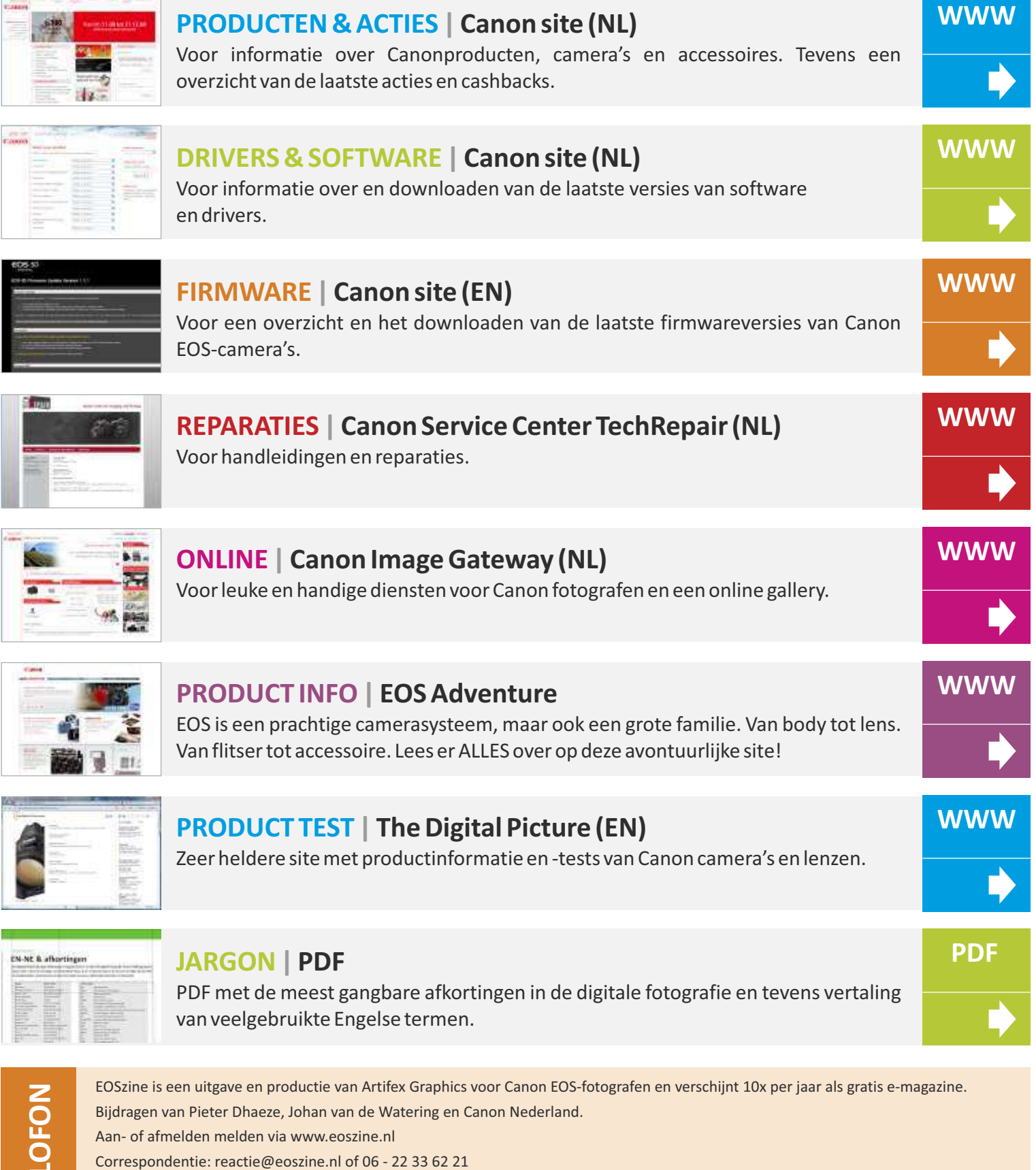

Advertenties: advertentie@eoszine.nl

**WWW.EOSZINE.NL** © 2012 Alle rechten voorbehouden.

 $\overline{\mathbf{C}}$ 

## **INTERACTIE**

# **Samen verder**

Een e‐magazine maken voor Canon EOS‐gebruikers is zo inspirerend dat we nu al voldoende ideeën hebben om **EOSzine** de komende jaren te kunnen vullen met actuele en informatieve onderwerpen.

Maar ons denkkader is beperkt en sluit waarschijnlijk niet voor 100% aan bij de wensen van onze lezers. Daarom bij deze de vraag om mee te denken wat jij in **EOSzine** zou willen lezen. Welke onderwerpen houden je bezig? Hieronder een paar categorieën waar je ons mee zou kunnen helpen.

## **TECHNIEK**

Voldoende kennis van je gereedschap en van fotografie is dé basis om onderscheidende foto's te kunnen maken. Alle aspecten van camera‐instellingen tot belichtingsproblematieken komen natuurlijk uitgebreid aan de orde in **EOSzine**, maar misschien zien we iets over het hoofd of heb je een probleem wat ook voor andere EOS‐gebruikers interessant zou kunnen zijn, laat het ons dan weten.

## **LOCATIES & EVENEMENTEN**

Nederland is een mooi en dynamisch land, ook op het gebied van locaties en evenementen. Elk stukje Nederland heeft zo zijn bekoring en elke dag, en vooral in het weekend, is er ergens wel iets leuks te beleven en interessant om als fotograaf te bezoeken. Heb je ervaring met een bepaalde locatie of evenement en wil je dat delen met je EOS‐collega's, laat het ons dan weten. We zetten het op de agenda en laten er foto's van zien.

## **WORKSHOPS**

De praktijk is de beste leerschool. **EOSzine** lezen en met je camera in de huiskamer blijven zitten zal in de meeste gevallen niet de mooiste plaatjes opleveren. Dus trek er op uit en neem deel aan de talloze workshops die door het hele land worden gegeven. Heb je goede ervaringen met een fotoworkshop of fotoreis, dan zijn wij natuurlijk bereid dit met de overige lezers te delen.

## **PORTFOLIO'S**

OH! WOW! DAT WIL IK OOK! Naar mooie foto's kijken werkt vaak inspirerend. Als je dus een leuke reeks foto's hebt met een rode draad of met een zeker thema, laat het ons dan weten. Zeker als je de foto's kunt onderbouwen met een korte toelichtende tekst, dan is de kans groot dat ze op enig moment in **EOSzine** worden tentoongesteld aan de andere lezers en dat is pas echt te gek.

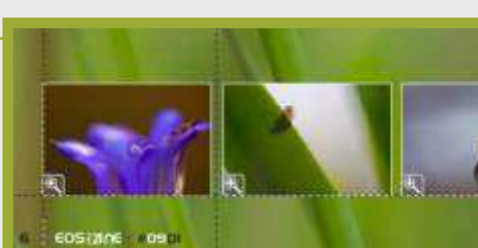

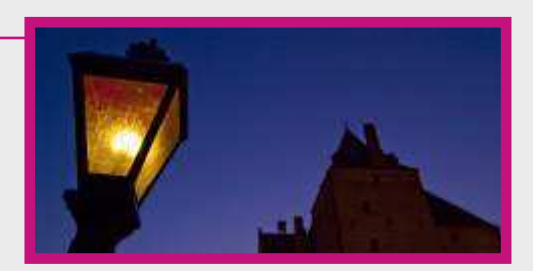

**WORKSHOP 3** 

die de basis

**NORKSHOP** 

Thema workshop macrofoto Thema workshop is bedoeld voor degr<br>Deze workshop is bedoeld voor degr utrchno al

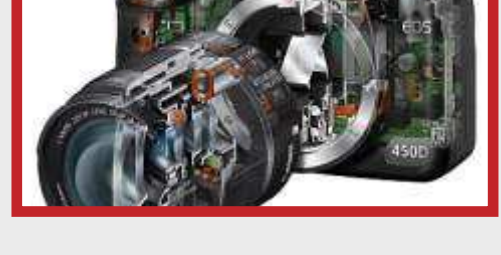

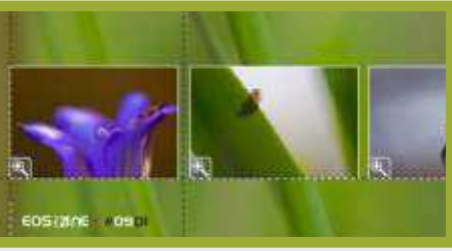

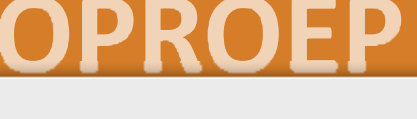